**LAPORAN AKHIR KEGIATAN PENELITIAN PROGRAM HIBAH INTERNAL ITI**

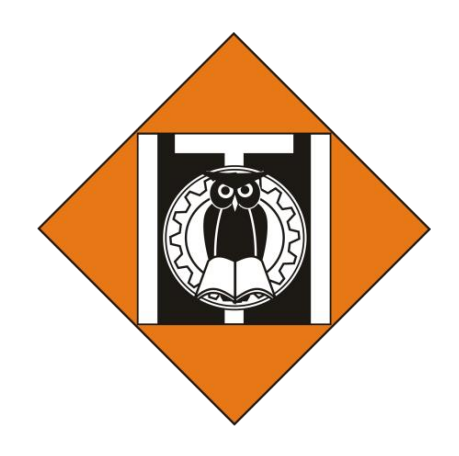

# **STUDI NUMERIK TURBIN ANGIN SUMBU VERTIKAL TIPE** *H-DARRIEUS* **NACA0012**

**Tim Pelaksana:**

Dr. Eng. Rudi P Wijayanto, ST., M.T. NIDK 8902120021 (Ketua) Faiz Akbar NIM 1121800039 (Anggota)

> **PROGRAM STUDI TEKNIK MESIN INSTITUT TEKNOLOGI INDONESIA TAHUN 2023**

# <span id="page-1-0"></span>**HALAMAN PENGESAHAN**

### HALAMAN PENGESAHAN

<span id="page-1-1"></span>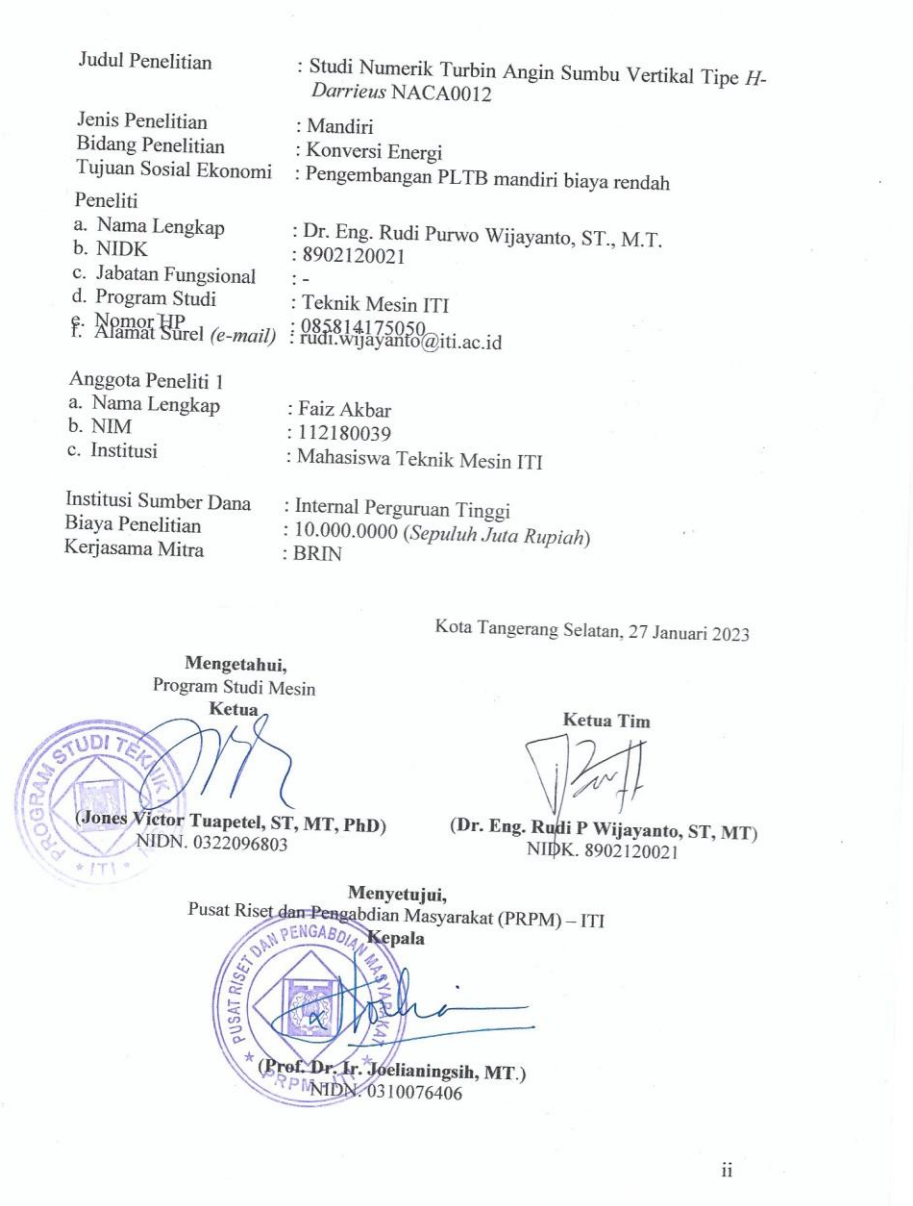

### **PRAKATA**

Kami mengucapkan puji syukur kepada Allah S.W.T, atas segala nikmat dan kemudahan yang diberikan dalam menyelesaikan penelitian ini. Sholawat serta salam juga kami panjatkan kepada baginda Nabi Muhammad S.A.W., beserta para keluarga dan sahabatnya. Terimaksih juga kami ucapkan kepada Program Pusat Riset dan Pengabdian Masyarakat (PRPM) ITI yang telah memfasilitasi dalam pendanaan penelitian ini. Kami berharap hasil dari penelitian ini dapat memberikan kontribusi yang bermanfaat dalam menyelesaikan permasalahan yang ada, dalam skala laboratorium. Kami menyadari akan kekurangan dalam penulisan laporan penelitian ini, oleh karena itu, masukan dan saran yang membangun dari bapak dan ibu kami harapkan demi mendapatkan perbaikan pada penelitian selanjutnya.

> Tangerang Selatan, 27 Januari 2023 Program Studi Teknik Mesin Ketua TIM,

Dr. Eng. Rudi Purwo Wijayanto, ST., M.T.

### **ABSTRAK**

<span id="page-3-0"></span>Berdasarkan data Kementerian Energi dan Sumber Daya Mineral (ESDM) per Juni 2017, Rasio elektrifikasi Nasional sebesar 92,80% (Kementerian ESDM, 2017). Oleh sebab itu, Energi Baru Terbarukan (EBT) menawarkan alternatif yang menarik guna menyelesaikan permasalahan ini. Pemerintah mendorong peningkatan kemampuan penyediaan EBT terlihat dengan disahkanya Peraturan Menteri Energi dan Sumber Daya Mineral Republik Indonesia Nomor 39 Tahun 2017 tentang Pelaksanaan Kegiatan Fisik Pemanfaatan Energi Baru dan Energi Terbarukan serta Konservasi. Pasal 5 Peraturan Menteri ini menyebutkan bahwa peningkatan pembangunan fasilitas EBT salah satunya bertujuan untuk mendorong pertumbuhan dan pemerataan pembangunan infrastruktur keenergian di wilayah terpencil, tertinggal, perbatasan, kepulauan kecil dan terluar. Penyediaan fasilitas EBT disebutkan pada Pasal 4 diantaranya berupa Pembangkit Listrik Tenaga Bayu/Angin (PLTB). Pada penelitian tugas akhir ini, penulis melakukan analisis VAWT Darrieus tipe H-Rotor dengan pendekatan Computational Fluid Dynamic (CFD). Metode ini dipilih karena hasil yang akurat dimana penyelesaianya mengikutsertakan interaksi fluida dalam keseluruhan sistem. Adapun tujuan dari penelitian ini adalah untuk mengetahui aliran fluida di sekitar bilah NACA 0012 pada pergerakan turbin angin tipe vertikal menggunakan program Ansys *Fluent*. Simulasi CFD yang akan penulis lakukan pada bilah dan tanpa mengikut sertakan struktur pendukung dan simulasi dilakukan secara 2 Dimensi menggunakan *software* Ansys *Fluent*.

**Kata Kunci:** VAWT, NACA 0012, PLTB, analisa numerik, CFD

# **DAFTAR ISI**

<span id="page-4-0"></span>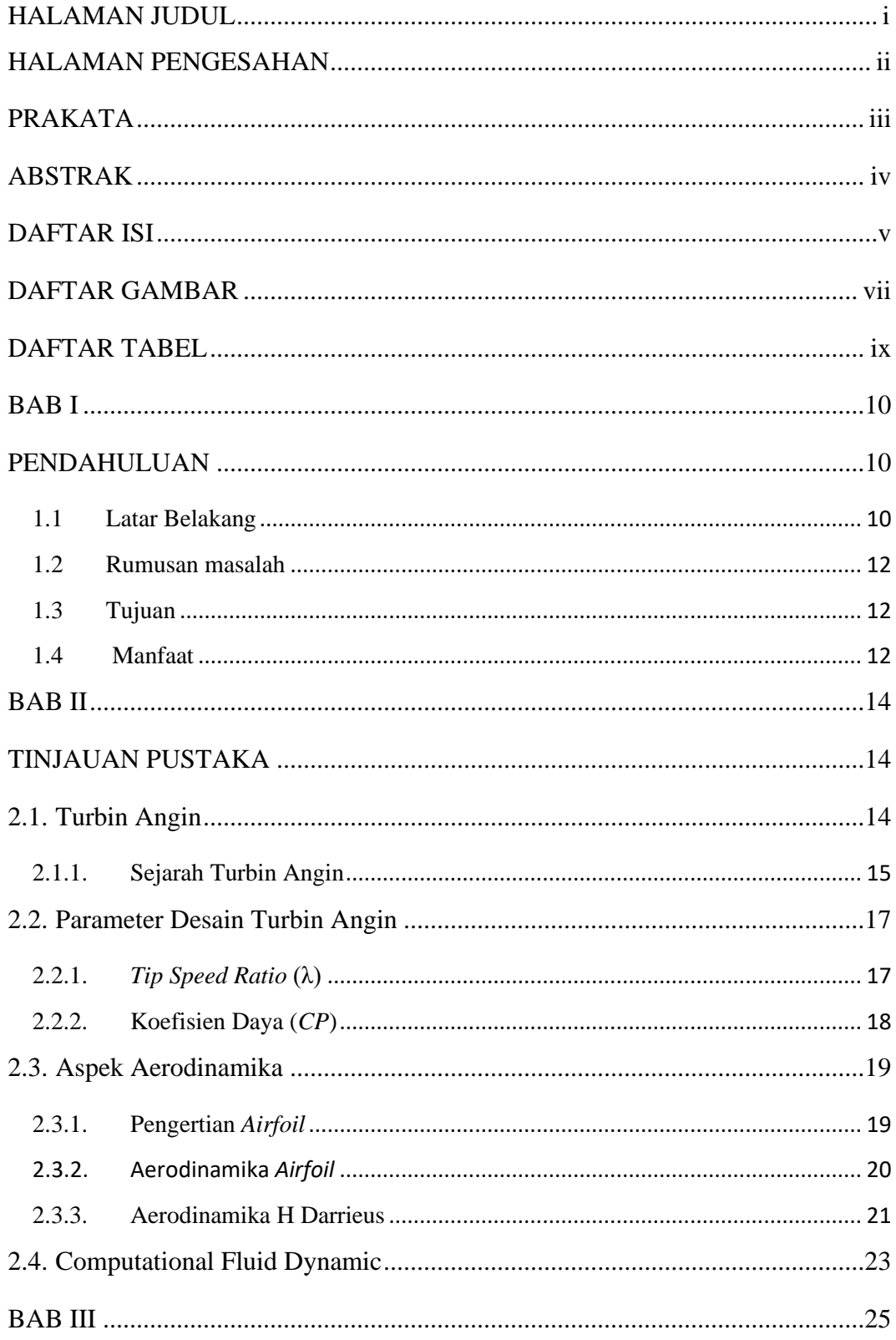

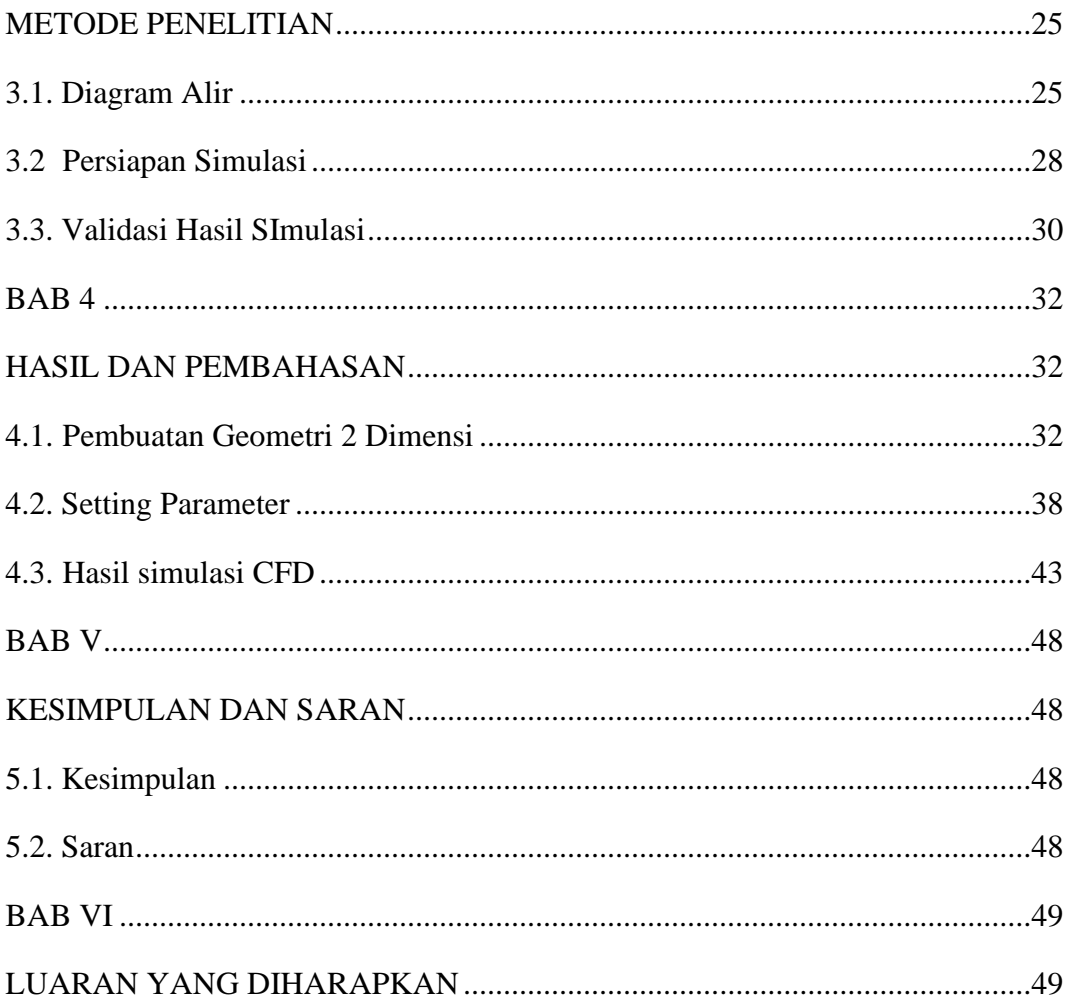

# **DAFTAR GAMBAR**

<span id="page-6-0"></span>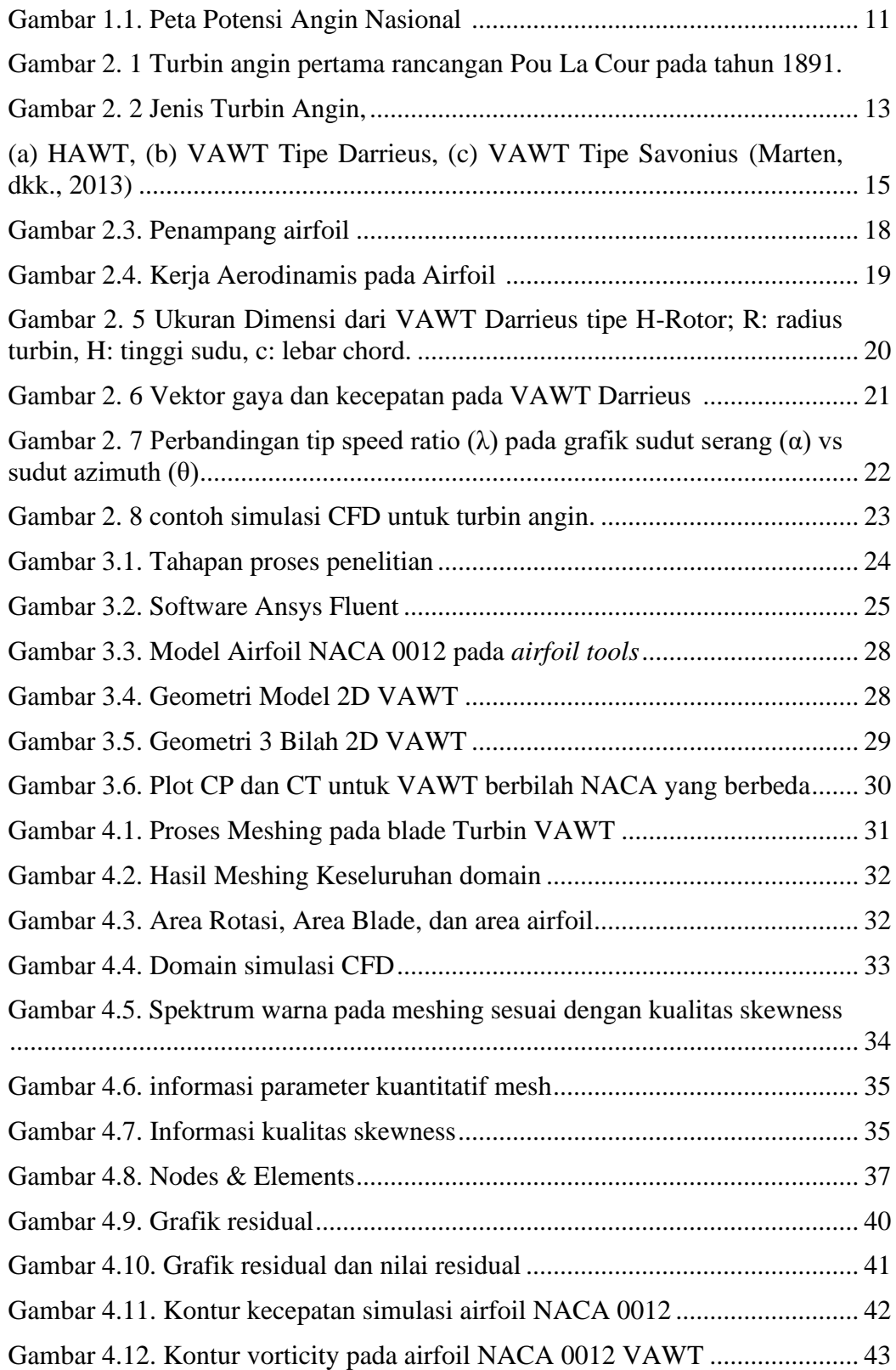

<span id="page-7-0"></span>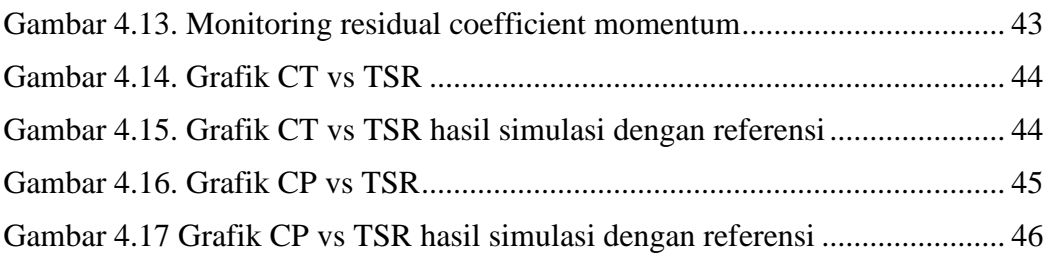

# **DAFTAR TABEL**

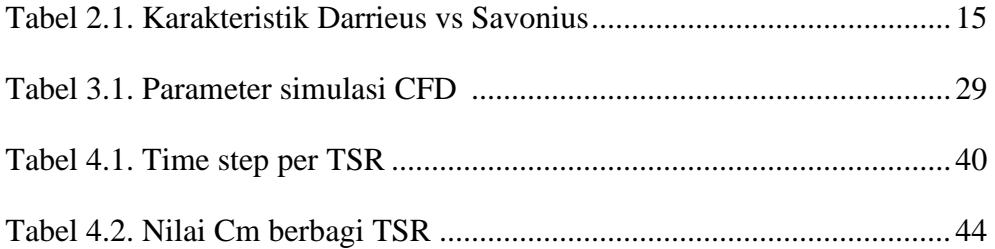

# **BAB I PENDAHULUAN**

#### <span id="page-9-2"></span><span id="page-9-1"></span><span id="page-9-0"></span>**1.1 Latar Belakang**

Berdasarkan data Kementerian Energi dan Sumber Daya Mineral (ESDM) per Juni 2017, Rasio elektrifikasi Nasional sebesar 92,80% (Kementerian ESDM, 2017). Provinsi Papua dan Nusa Tenggara Timur (NTT) menjadi daerah dengan rasio elektrifikasi terendah yaitu sebesar 48,74% dan 59,17%. Banyaknya wilayah Indonesia bagian timur yang tidak tersedia fasilitas listrik disebabkan oleh tipe pemukiman yang tidak terpusat. Pemukiman tersebar dipelosok-pelosok daerah terpencil menjadikanya terisolasi dari jaringan listrik lokal. Pada tahun 2016 masih ada 12.659 desa tertinggal yang belum memperoleh listrik dari PLN (RUPTL, 2019). Daerah seperti ini biasanya memperoleh listrik dengan generator diesel konvensional, padahal biaya yang dikeluarkan tinggi karena transportasi untuk bahan bakar.

Oleh sebab itu, Energi Baru Terbarukan (EBT) menawarkan alternatif yang menarik guna menyelesaikan permasalahan ini. Pemerintah mendorong peningkatan kemampuan penyediaan EBT terlihat dengan disahkanya Peraturan Menteri Energi dan Sumber Daya Mineral Republik Indonesia Nomor 39 Tahun 2017 tentang Pelaksanaan Kegiatan Fisik Pemanfaatan Energi Baru dan Energi Terbarukan serta Konservasi (Kementerian ESDM, 2017). Pasal 5 Peraturan Menteri ini menyebutkan bahwa peningkatan pembangunan fasilitas EBT salah satunya bertujuan untuk mendorong pertumbuhan dan pemerataan pembangunan infrastruktur keenergian di wilayah terpencil, tertinggal, perbatasan, kepulauan kecil dan terluar. Penyediaan fasilitas EBT disebutkan pada Pasal 4 diantaranya berupa Pembangkit Listrik Tenaga Bayu/Angin (PLTB). Pengembangan potensi PLTB sebesar 2.500 MW juga tertuang dalam Rencana Usaha Penyediaan Tenaga Listrik PT. PLN Tahun 2016- 2025 (RUPTL, 2019).

Instalasi teknologi energi angin di Indonesia tergolong rendah, hanya sekitar 1,6 MW yang merupakan proyek pengembangan serta penelitian (Qamar, dkk., 2017). Artinya potensi energi angin di Indonesia belum dimanfaatkan secara optimal. Peta berikut ini menunjukan bahwa kecepatan angin rata-rata 4 hingga 6 meter/detik tersebar disepanjang pesisir Selatan Pulau Jawa. Bahkan ada banyak daerah di Indonesia bagian Timur yang rata-rata kecepatan anginya lebih dari 6 meter/detik.

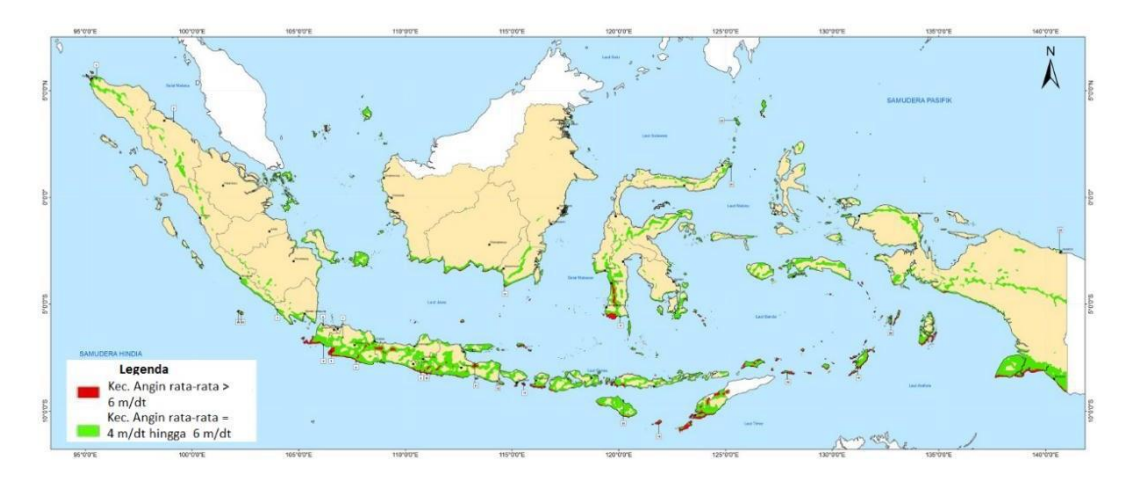

Gambar 1.1. Peta Potensi Angin Nasional

Potensi energi angin harus dimanfaatkan dengan menggunakan *Wind Energy Conversion System* (WECS) sebagai salah satu EBT yang murah dan ramah lingkungan (Qamar, dkk., 2017). Bentuk WECS yang saat ini banyak dibangun dan dikembangkan sebagai PLTB adalah jenis *Horizontal Axis Wind Turbine* (HAWT). Padahal jenis lain yaitu *Vertical Axis Wind Turbine* (VAWT) memiliki banyak keunggulan dalam hal teknis meski efisiensinya relatif lebih rendah dibanding HAWT. VAWT memiliki struktur yang sederhana, dapat bekerja pada segala arah angin, tidak menimbulkan suara bising, lebih handal pada kondisi angin turbulen, dapat diintegrasikan dengan bangunan arsitektual lain serta mudah dalam pemasangan generator, gearbox dan bearing. Kelebihan-kelebihan tersebut diatas membuat VAWT menjadi teknologi yang murah dan mudah penerapanya sehingga cocok dikembangkan sebagai PLTB di daerah terpencil dan tertinggal. Selain itu pembangunan dan pengembangan VAWT dapat diorientasikan guna mengurangi ketergantungan pasokan energi listrik yang berasal dari sumber daya fosil.

Seiring kemajuan ilmu pengetahuan dan teknologi, kini terdapat beberapa metode untuk mengetahui efisiensi turbin angin. Selain metode *Double Multiple Streamtube* (DMS) kini juga dikenal *Computational Fluid Dynamic* atau yang sering disingkat CFD. CFD adalah salah satu metode untuk mensimulasikan fenomena fluida termasuk interaksinya dengan turbin angin. Metode ini muncul sekitar tahun 1970 dengan mengkombinasikan permasalahan fisik, perhitungan numerik dan ilmu komputer guna menyelesaikan persamaan matematik fluida berdasarkan hukum konservasi massa, momentum dan energi (Ahmad, dkk., 2012).

Pada penelitian tugas akhir ini, penulis melakukan analisis VAWT *Darrieus*  tipe *H-Rotor* dengan pendekatan *Computational Fluid Dynamic* (CFD). Metode ini dipilih karena hasil yang akurat dimana penyelesaianya mengikutsertakan interaksi fluida dalam keseluruhan sistem. Adapun tujuan dari penelitian ini adalah untuk mengetahui aliran fluida di sekitar bilah NACA 0012 pada pergerakan turbin angin tipe vertikal menggunakan program Ansys *Fluent*. Simulasi CFD yang akan penulis lakukan pada bilah dan tanpa mengikut sertakan struktur pendukung dan simulasi dilakukan secara 2 Dimensi menggunakan *software* Ansys *Fluent*.

### <span id="page-11-0"></span>**1.2 Rumusan masalah**

Adapun rumusan masalah dalam penelitian ini menentukan nilai koefisien kinerja *CP* dan nilai koefisien torsi *CT* dari simulasi numerik turbin angin vertikal type H-Darrieus serta mengetahui aliran fluida di sekitar bilah.

### <span id="page-11-1"></span>**1.3 Tujuan**

Adapun tujuan dari penelitian ini adalah untuk mengetahui aliran fluida di sekitar bilah NACA 0012 pada pergerakan turbin angin tipe vertikal menggunakan program Ansys *Fluent*.

### <span id="page-11-2"></span>**1.4 Manfaat**

Penelitian ini diharapkan dapat memberikan manfaat dalam metode penghitungan kinerja turbin angin tipe vertikal H-Darrieus menggunakan *software* Ansys Student 2022 R2 serta mengetahui pola aliran fluida di sekitar bilah.

<span id="page-12-0"></span>Diharapkan penelitian ini mampu memberikan sumbangan pengetahuan dalam bidang turbin angin khususnya jenis VAWT.

# **BAB II TINJAUAN PUSTAKA**

### <span id="page-13-1"></span><span id="page-13-0"></span>**2.1. Turbin Angin**

Turbin angin adalah alat yang dapat mengkonversikan energi kinetik pada angin menjadi energi listrik. Energi kinetik pada angin disalurkan memelalui rotor, drivetrain, dan dikonversi oleh generator. Awalnya turbin angin dimanfaatkan untuk mengakomodasi kebutuhan para petani dalam melakukan penggilingan padi, keperluan irigasi, dll. Turbin angin terdahulu banyak digunakan di Denmark, Belanda, dan negara-negara Eropa lainnya dan lebih dikenal dengan windmill. Salah satu turbin angin yang dibuat pada jaman dahulu adalah turbin angin yang telah didesain oleh Poul La Cour, seorang profesor di Adult Education Center Denmark pada tahun 1891 (Gambar 2.1). Turbin angin terbesar pada masa sekarang adalah Enercon E-126 yang dapat menghasilkan energi listrik sebesar 7 Megawatt pada kecepatan angin rata-rata. Kapasitas ini dapat digunakan untuk kebutuhan listrik sehari-hari pada 4500 rumah. Turbin angin raksasa dengan kapasitas 10 Megawatt juga telah dibangun pada tahun 2011 oleh Enova SF di Norwegia. Sebagai pengganti bahan bakar fosil, energi angin sangat berperan penting sebagai energi alternatif pada abad ini. (Cao, Han, 2011)

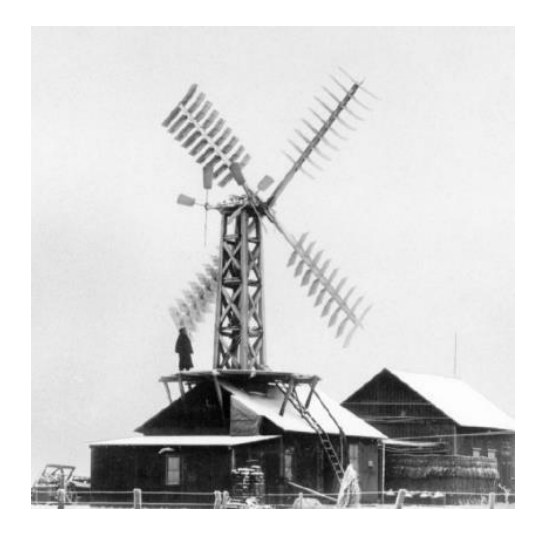

Gambar 2. 1 Turbin angin pertama rancangan Pou La Cour pada tahun 1891.

Energi yang terkandung didalam aliran angin adalah energi kinetik. Energi inilah yang dikonversi menjadi energi mekanik pada sistem turbin angin. Energi kinetik untuk suatu massa angin m yang bergerak dengan kecepatan v dapat diperoleh dengan persamaan berikut (Nigam, dkk., 2015):

$$
E = 1 \ m \ u2 \tag{2.1}
$$

Bila angin menerjang turbin pada luasan cross se*CT*ion sebesar A, dimana laju dari udara adalah u, maka akan terjadi suatu peristiwa pemindahan volum fluida untuk setiap satuan waktu :

$$
V = u A \tag{2.2}
$$

Sedangkan aliran massa dengan kerapatan udara ρ, dijabarkan dalam persamaan berikut:

$$
m = \rho \, u \, A \tag{2.3}
$$

Energi yang tersimpan pada angin dapat ditunjukan dengan mensubtitusi persamaan (2.3) ke persamaan (2.1) menjadi persamaan energi berikut:

$$
P = 1 \rho A u3 \tag{2.4}
$$

Dimana P adalah suatu perwujutan dari energi kinetic angin untuk setiap satuan waktu. Energi per satuan waktu inilah yang sering disebut dengan daya, Dimana u adalah kecepatan angin dan ρ densitas udara. Besar densitas udara diatas permukaan air adalah 1,225 kg/m3.

#### <span id="page-14-0"></span>**2.1.1. Sejarah Turbin Angin**

Turbin angin yang juga dikenal dengan sebutan kincir-angin merupakan alat pengubah energi kinetik angin menjadi energi mekanik untuk memutar generator listrik. Sejarah penggunaan energi angin dimulai sejak abad ke-17 Masehi pada alat mekanik (Windmill) untuk memecah batu, menggiling gandum, menggergaji kayu maupun memompa air (Nigam, dkk., 2015). Hingga sekarang pemanfaatan turbin angin terus berkembang sebagai turbin angin penghasil energi listrik.

Jenis-jeni turbin angin secara garis besar dapat dibedakan menjadi dua yaitu turbin angin sumbu mendatar yaitu Horiontal Axis Wind Turbine (HAWT) merupakan turbin angin dimana sumbu putarnya sejajar dengan tanah. Turbin angin sumbu Tegak yaitu Vertical Axis Wind Turbine (VAWT) merupakan turbin angin

dimana sumbu putarnya tegak lurus atau vertikal dengan tanah. VAWT memiliki keuntungan seperti desain yang sederhana, dapat bekerja pada segala arah angin, tidak menimbulkan suara bising, dapat diintegrasikan dengan bangunan arsitektual lain serta mudah dalam pemasangan generator, gearbox dan bearing. Selain itu VAWT juga relatif menghasilkan torsi yang lebih tinggi, meskipun secara keseluruhan efisiensinya kalah dibanding HAWT.

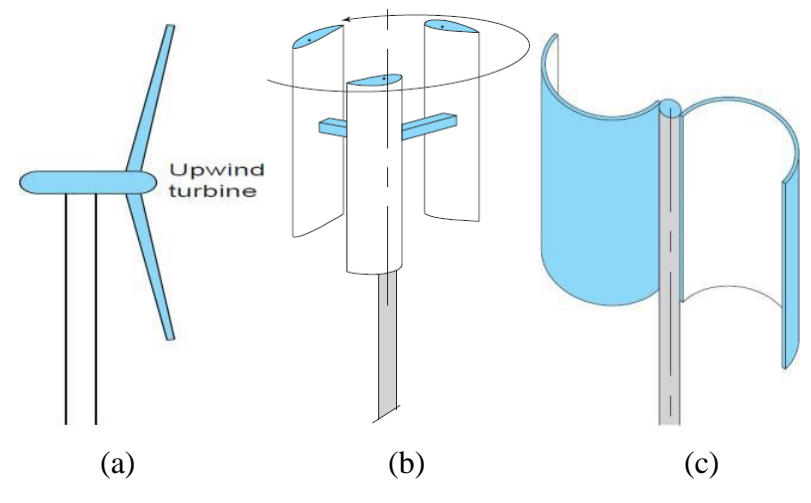

Gambar 2. 2 Jenis Turbin Angin,

(a) HAWT, (b) VAWT Tipe Darrieus, (c) VAWT Tipe Savonius (Marten, dkk., 2013)

Gambar diatas adalah ilustrasi dari jenis turbin angin yang terdiri dari jenis HAWT dan VAWT. Tipe VAWT yang banyak digunakan untuk pembangkit listrik adalah tipe Darrieus, dimana turbin angin ini memanfaatkan gaya angkat/lift untuk memutar rotornya (Nigam, dkk., 2015). Sedangkan tipe Savonius dapat berputar akibat dari gaya dorong/drag saat sudu atau bilah menangkap aliran angin. Beberapa karakteristik Turbin angin tipe Darrieus dan Savoniustampak pada tabel berikut;

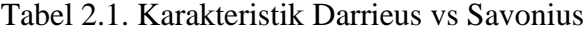

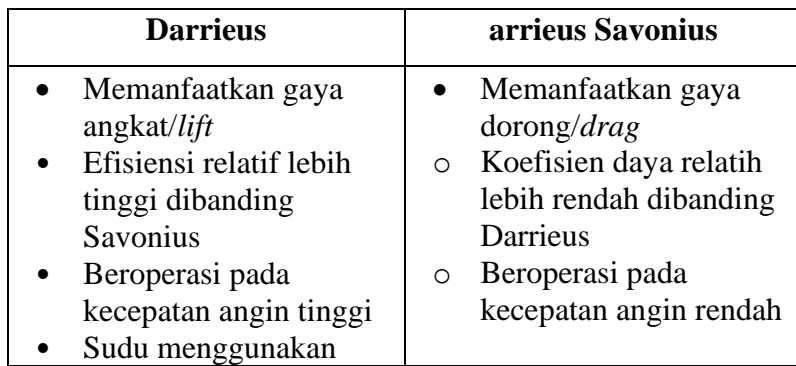

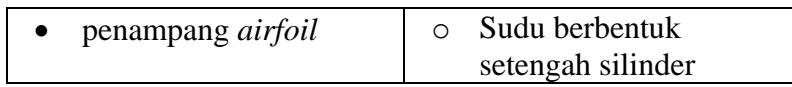

Turbin angin Darrieus sendiri memiliki beberapa tipe dimana perbedaanya terletak dari bentuk sudunya. Inovasi bentuk sudu ini dilakukan guna menyelesaikan permasalahan pada struktur. Beberapa tipe turbin angin darrieus yaitu H-Rotor, Troposkien, Helical dan Quite Revolution. Struktur paling sederhana yaitu tipe H-Rotor dimana turbin angin ini menggunakan bentuk sudu yang lurus.

### <span id="page-16-0"></span>**2.2. Parameter Desain Turbin Angin**

#### <span id="page-16-1"></span>**2.2.1.** *Tip Speed Ratio* **(λ)**

*Tip Speed Ratio* yaitu rasio kecepatan sudu terhadap kecepatan udara. Rasio kecepatan ini merupakan parameter penting untuk analisa pada turbin angin, *Tip Speed Ratio* dapat diketahui dengan menggunakan persamaan berikut.

 $\lambda = \omega R$  $V<sub>0</sub>$ 

Dengan,

 $\lambda = Tip$  Speed Ratio  $\omega$  = Kecepatan sudut rotor turbin (rad/s)  $R =$  Jari-jari rotor (m)  $V0 = Kee$ epatan awal udara (m/s)

Semakin tinggi nilai *Tip Speed Ratio* maka semakin tinggi juga efisiensi dari turbin angin (Hansen, 2008, p: 40) seperti yang dapat dilihat pada Gambar 2.3, tetapi hal itu juga mengindikasikan bahwa terjadinya noise yang tinggi. Pada umumnya, turbin angin dengan kecepatan putar yang rendah memiliki nilai *Tip Speed Ratio* yang berkisar sekitar 1 sampai 4, dan untuk turbin angin dengan kecepatan yang tinggi memiliki nilai *Tip Speed Ratio* yang berkisar sekitar 5 sampai 9.

Untuk pertimbangan perencanaan desain awal, nilai *Tip Speed Ratio* yang paling baik untuk turbin angin dengan jumlah sudu turbin 1 sampai 3 adalah sekitar 7 (Burton, et al., 2001, p:207), yang mengindikasikan bahwa turbin angin dapat bekerja dengan koefisien daya (power coefficient, *CP*) yang hampir maksimal. Hubungan antara kecepatan putar dan *Tip Speed Ratio* ditunjukan pada persamaan berikut.

$$
\lambda = 2\pi n R 60 V0 \tag{2.2}
$$

Dengan,

 $\lambda = Tip$  Speed Ratio  $n = Kee$ epatan putar rotor turbin (rpm)  $R =$  Jari-jari rotor (m)  $V0 = Kecepatan awal udara (m/s)$ 

Berdasarkan persamaan tersebut juga dapat dijelaskan bahwa terdapat hubungan yang berbanding terbalik antara kecepatan putar rotor dengan jarak sudu. Pada nilai *Tip Speed Ratio* yang sama, sudu dengan jarak yang besar memiliki kecepatan putar yang rendah.

### <span id="page-17-0"></span>**2.2.2. Koefisien Daya (***CP***)**

Nilai koefisien momen  $(C_M)$  berhubungan dengan penentuan daya turbin angin yang dapat diperoleh dari nailai koefisien daya (*CP*). Daya keluaran dari turbin angin berubah-ubah seiring dengan kecepatan putar dari turbin sehingga kinerja rotor biasanya ditunjukan dengan grafik antara koefisien daya terhadap *Tip Speed Ratio*. Namun hal itu juga dapat ditunjukan dengan grafik koefisien momen terhadap *Tip Speed Ratio*.

Nilai daya angin diperoleh berdasarkan persamaan berikut.

$$
Panging = 1 \, \rho V 3A \, 2 \tag{2.5}
$$

Dengan,

Pangin  $=$  Daya angin  $(W)$ 

 $p =$ Massa jenis udara (kg/m3) V = Kecepatan udara (m/s)

 $A =$ Luas sapuan sudu turbin (m2)

Sedangkan nilai daya mekanik turbin dapat diperoleh berdasarkan persamaan berikut.

$$
Pmekanik = 2\pi. n. T \tag{2.6}
$$

Dengan,

 $Pmekanik = Daya mekanik turbin (W)$ 

 $n = Kee$ epatan putar turbin (rpm) T = Torsi turbin (Nm)

Nilai koefisien daya merupakan perbandingan daya keluaran dan masukan pada turbin angin, persamaan untuk memperoleh nilai koefisien daya adalah sebagai berikut.

$$
C = Pmekanik\ P\ Pangin\tag{2.7}
$$

Dengan,

*CP* = Koefisien daya

Pmekanik = Daya mekanik turbin (W) Pangin = Daya angin (W)

### <span id="page-18-0"></span>**2.3. Aspek Aerodinamika**

#### <span id="page-18-1"></span>**2.3.1. Pengertian** *Airfoil*

*Airfoil* adalah bentuk geometri khusus dari penampang tegak pada sudu turbin angin yang berguna untuk menyerap gaya mekanik dari suatu fluida yang ada disekitanya. Profil *airfoil* banyak digunakan dalam sayap pesawat, sudu balingbaling, sudu kompresor, sudu turbin angin, turbin jet, hydrofoil pada kapal dan sebagainya.

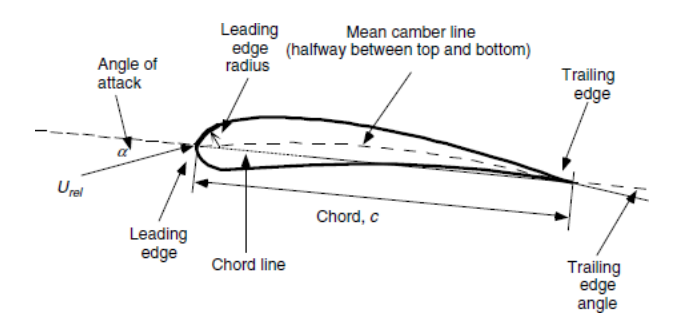

Gambar 2.3. Penampang *airfoil*

Bentuk geometri serta ukuran *airfoil* sendiri memiliki berbagai macam jenis menurut standard masing-masing. Secara garis besar jenis *airfoil* dibagi menjadi dua macam yaitu *airfoil* simetris dan asimetris. Beberapa organisasi yang membuat standar bagi *airfoil* diantaranya National Advisory Committee for Aeronautics (NACA) dan National Renewable Energy Laboratory (NREL). Selain *airfoil* yang dikeluarkan oleh organisasi tersebut, masih ada banyak bentuk dan standar *airfoil* lain. Namun standar yang sering digunakan dalam industri kapal terbang maupun turbin angin adalah NACA.

### <span id="page-19-0"></span>**2.3.2. Aerodinamika** *Airfoil*

Angin melewati *airfoil* lebih cepat di bagian atas daripada bagian bawahnya. Hal ini akan menimbulkan tekanan yang lebih besar pada bagian bawah sehingga terjadi gaya angkat. Prinsip kerja aerodinamis ini sama halnya pa

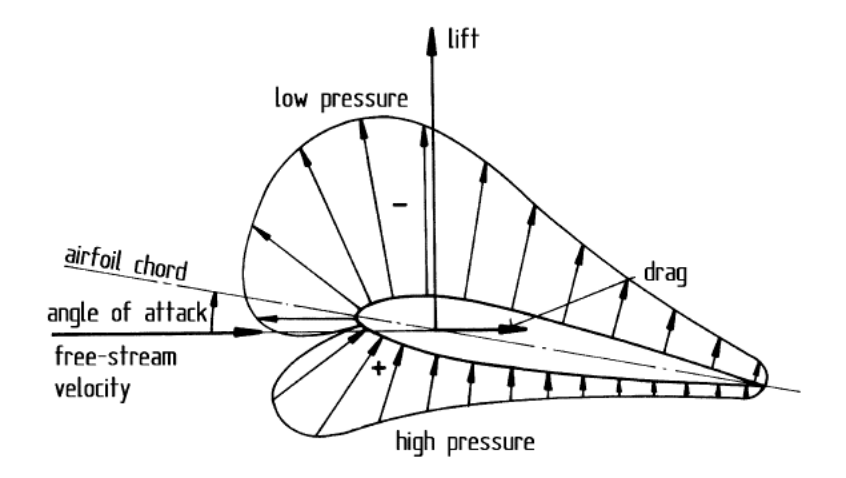

Gambar 2.4. Kerja Aerodinamis pada *Airfoil*

Gaya aerodinamik merupakan gaya-gaya yang menggerakkan sudu pada turbin angin. Gaya aerodinamika pada *airfoil* dibagi menjadi tiga macam yaitu gaya lift, gaya drag dan gaya momen yang bekerja pada *airfoil*. Gambar 2.4 menunjukan gambaran gaya-gaya yang bekerja pada *airfoil* dan penjelasanya sebagai berikut;

• Gaya angkat (lift), gaya yang tegak lurus dengan terhadap aliran udara. Gaya angkat ini timbul akibat adanya perbedaan tekanan antara bagian atas dan bawah permukaan *airfoil* akibat aliran angin yang melewati *airfoil*. Gaya angkat didefinisikan dengan bilangan tak berdimensi yaitu koefisien angkat (CL) dengan persamaan sebagai berikut:

 $CL = FL$ 

• Gaya dorong (drag), gaya yang bekerja searah dengan aliran angin. Gaya ini bangkit akibat gesekan viscous pada permukaan *airfoil* dan perbedaan tekanan antara permukaan yang menghadap dan membelakangi arah aliran angin.

$$
CD = FD 2 \tag{2.9}
$$

$$
1\rho u 2Ac
$$

• Pitching moment, gaya putar yang terjadi akibat ketidak seimbangan dari perbedaan tekanan sepanjang *airfoil*. Gaya ini bekerja pada sumbu tegak lurus terhadap penampang melintang *airfoil*.

 $CM = M$  (2.10)

#### <span id="page-20-0"></span>**2.3.3. Aerodinamika H Darrieus**

Untuk membandingkan kinerja dari turbin angin, digunakan parameter yang berupa rasio atau perbandingan. Angka rasio ini dibagi menjadi dua yaitu Solidity Ratio () dan Aspe*CT* Ratio (μ). Nilai dari ratio tersebut didapat berdasarkan dimensi ukuran dari turbin angin. Pada VAWT Darrieus tipe H-Rotor dimensi ukuran tersebut ditunjukan pada gambar berikut:

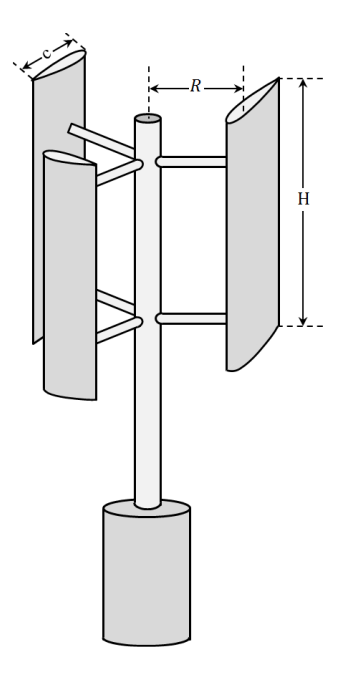

Gambar 2. 5 Ukuran Dimensi dari VAWT Darrieus tipe H-Rotor; R: radius turbin, H: tinggi sudu, c: lebar chord (Manwell, dkk., 2015).

Turbin angin Darrieus memiliki sumbu rotasi tegak lurus terhadap arah aliran udara. Akibatnya penampang melintang sudu (*airfoil*) mengalami perubahan angle of attack  $(\alpha)$  selama satu putaran penuh turbin. Angle of attack ini dibentuk oleh resultan antara arah alir hembusan angin  $(u\infty)$  dan arah angin akibat kecepatan tangensial dari putaran sudu  $(uT)$ . Resultan arah angin ini disebut angin relative  $(w)$ . Saat sudu berputar resultan aliran udara pada sudu membangkitkan gaya-gaya aerodinamis. Gaya angkat (FL) dan gaya dorong (FD) juga bervariasi dengan perubahan posisi azimuth sudu (θ) dan *Tip Speed Ratio* (λ). Gaya aerodinamis yang dihasilkan dapat dipecahkan menjadi komponen gaya normal (FN) yang penting dalam pertimbangan struktural dan komponen gaya tangensial (FT) yang menentukan kinerja yang dicapai oleh VAWT.

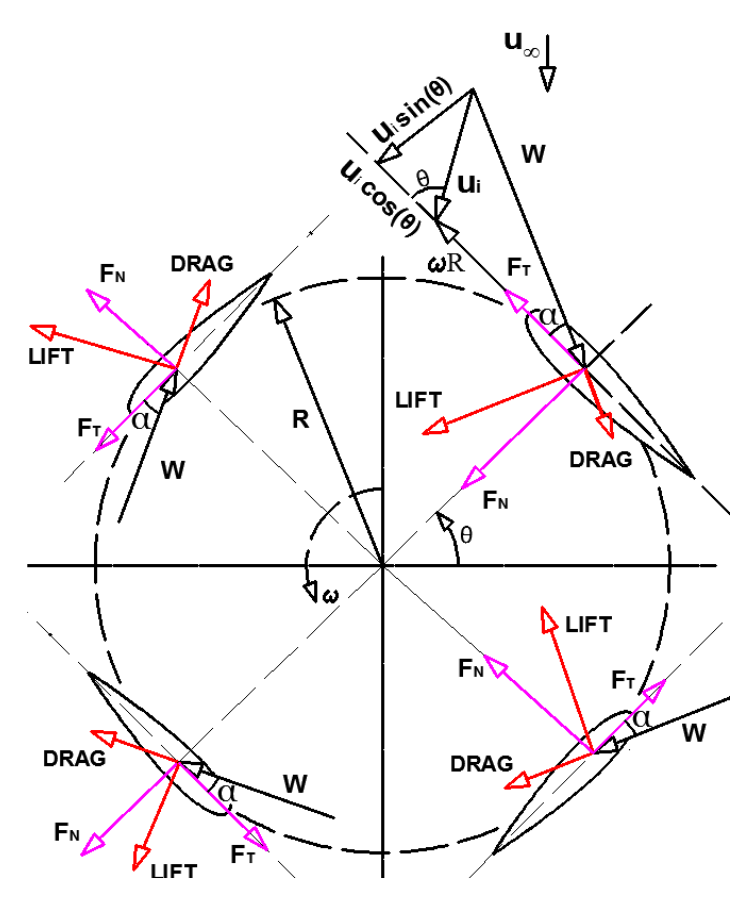

Gambar 2. 6 Vektor gaya dan kecepatan pada VAWT Darrieus [1]

Kinerja aerodinamik VAWT sangat bergantung pada *Tip Speed Ratio*. Rasio ini menentukan nilai dari sudut serang (angle of attack) dan kecepatan relatif udara yang menerjang sudu. Pada *Tip Speed Ratio* tinggi nilai maksimum sudut serang yang dicapai rendah. Tetapi meningkat bersama dengan penurunan *Tip Speed Ratio* sesperti yang terlihat pada gambar 2.7.

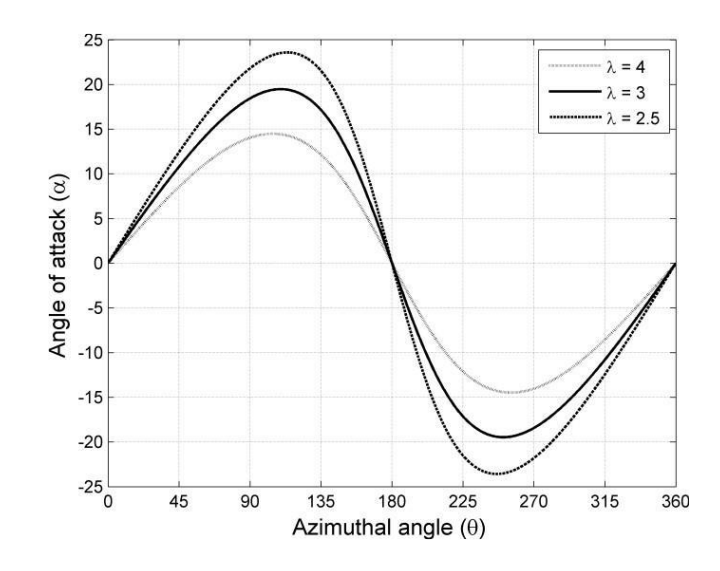

Gambar 2. 7 Perbandingan *Tip Speed Ratio* (λ) pada grafik sudut serang (α) vs sudut azimuth  $(\theta)$  [15]

### <span id="page-22-0"></span>**2.4. Computational Fluid Dynamic**

CFD singkatan dari *Computational Fluid Dynamics* merupakan suatu metode numerik yang biasa digunakan dalam bidang mekanika fluida. Metode ini muncul sekitar tahun 1970 dengan mengkombinasikan permasalahan fisik, perhitungan numerik dan ilmu komputer. Prinsip kerja dari CFD adalah melakukan diskritisasi untuk melakukan penyelesaian numerik dalam volume atur yang lebih kecil. Setiap volume atur tersebut diselesaikan secara iteratif dengan menyelesaikan persamaan pengaturnya yang meliputi hukum konservasi massa, momentum dan energi (Ahmad, dkk., 2012). Perhitungan secara diskrit tersebut dilakukan dengan bantuan perangkat keras maupun lunak komputer dengan harapan dapat menyelesaikan permasalahan sesuai dengan kondisi fisiknya.

Sistem analisis CFD terbagi oleh 3 tahap sebagai berikut :

### *1. Pre-processor*

Merupakan bagian pemodelan matematis dari suatu fenomena fisik fluida ke sebuah program CFD melalui pembuatan geometri, domain, diskritasi volume atur hingga menentukan lapisan batasnya.

*2. Solver* 

Merupakan bagian utama dari sebuah kegiatan CFD yaitu melakukan perhitungan secara numerik dengan menggunakan algoritma tertentu. Perhitungan yang dilakukan secara iteratif untuk mencapai suatu keadaan yang konvergen sesuai kriteria residual yang diberikan.

### *3. post-processor*

Hasil simulasi CFD adalah berupa variable-variabel yang memiliki nilai pada titik tertentu. Agar dapat dipahami dengan mudah maka perlu dilakukan olah data dalam bentuk kontur, grafik ataupun tabel-tabel yang diinginkan.

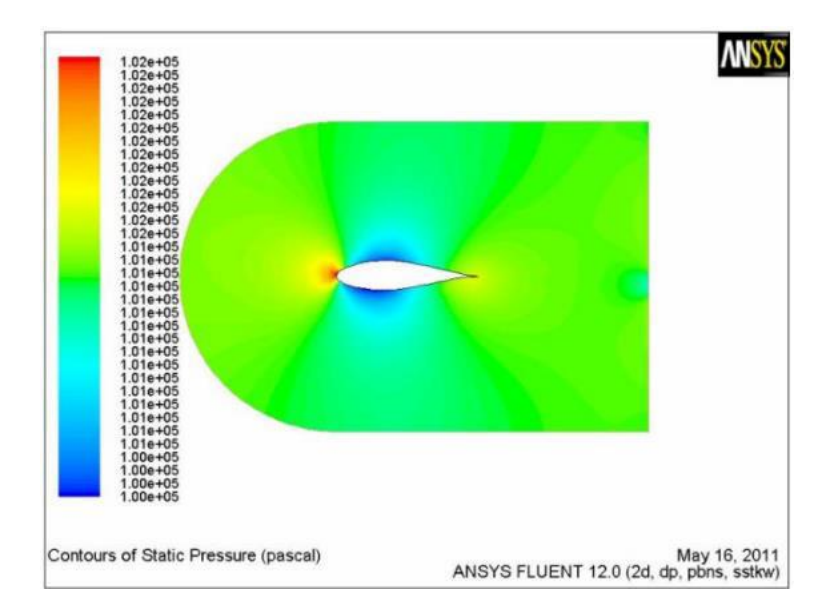

Gambar 2. 8 contoh simulasi CFD untuk turbin angin.

### **BAB III**

# **METODE PENELITIAN**

### <span id="page-24-2"></span><span id="page-24-1"></span><span id="page-24-0"></span>**3.1. Diagram Alir**

Gambar 3.1. di bawah ini merupakan petode penelitian yang dilakukan. Penelitian ini dimulai dengan studi literatur.

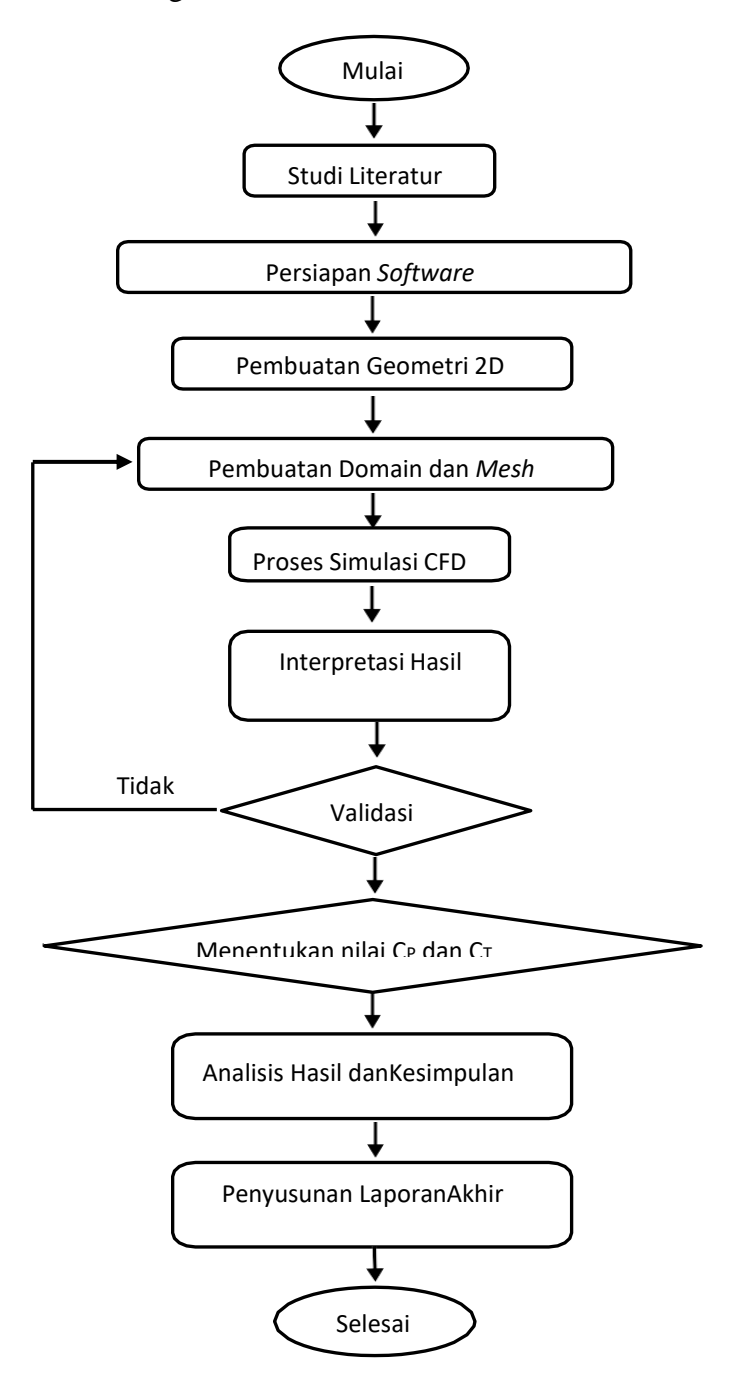

Gambar 3.1. Tahapan proses penelitian

Berdasarkan diagram alir penelitian diatas, dapat dijelaskan langkahlangkah dalam penelitian pada Tugas Akhir ini sebagai berikut:

1. Studi Literatur

Penulis mencari informasi dari berbagai sumber referensi mengenai teori Turbin Angin khususnya VAWT Darrieus tipe H-Rotor serta referensi tentang analisis CFD. Sumber referensi tersebut berupa jurnal nasional maupun internasional, skripsi, tesis, buku dan referensi lain dari internet.

2. Persiapan *Software*

Pada tahap ini dilakukan persiapan serta instalasi perangkat keras dan lunak komputer. Diantara perangkat lunak yang digunakan yaitu ANSYS *Fluent* sebagai *software* komputasi berbasis Computational Fluid Dynamic (CFD). Program pembuatan geometri Design Modeler, *mesh* dan CFD post berada satu paket bersama *Fluent* pada *ANSYS Workbench*. *Software* lain yaitu Autodesk Inventor turut serta digunakan dalam penelitian ini sebagai *software* komputasi berbasis Double Multiple Streamtube (DMS). Selain kedua *software* diatas juga digunakan Microsoft Excel untuk memudahkan perhitungan dan pembuatan kurva.

3. Pembuatan Geometri 2-Dimensi

Pembuatan geometri dua dimensi ini merupakan langkah awal simulasi CFD yang juga disebut sebagai tahap Pre-processing. Pada tahap ini dilakukan dua kegiatan yaitu mendapatkan koordinat *airfoil* dan membuat geometri turbin dua dimensi. *Airfoil* yang digunakan adalah NACA 4 digit, dimana standar *airfoil* ini dibentuk dari persamaan matematis tertentu sehingga dapat dibuat menggunakan *software* komputer. Pada penelitian ini NACA 0012 untuk mendapatkan koordinat *airfoil*. Sedangkan model geometri turbin dua dimensi dibuat dengan ANSYS Design Modeler.

4. Pembuatan Domain dan *Mesh*

Tahapan Pre-processing CFD selanjutnya yaitu pembuatan Domain dan *Mesh*. Tujuan pembuatan domain yaitu untuk mendefinisikan volume atur yang akan dilakukan perhitungan secara numerik. Selanjutnya domain yang sudah dibuat dilakukan diskretisasi dengan membuat *mesh*. Tahapan ini dikerjakan dengan menggunakan aplikasi *Mesh* yang terintegrasi didalam *ANSYS Workbench*.

5. Proses Simulasi CFD

Tahapan ini juga disebut tahap Solving yang merupakan lanjutan dari Preprocessing. Proses simulasi CFD dilakukan dengan menggunakan aplikasi ANSYS *Fluent* Dimana pemilihan formula penyelesaian, model fisik, sifat material, kondisi batas, pengaturan tingkat konvergensi dan penentuan nilai referensi dilakukan pada tahap ini. Pada penelitian ini proses simulasi dilakukan 2 tahap yaitu simulasi steady dan unsteady.

6. Interpretasi Hasil Simulasi CFD

Hasil simulasi CFD belum dapat dipahami dengan mudah karena hasilnya berupa nilai-nilai variabel aliran seperti kecepatan, tekanan dan temperatur pada titik tertentu. Agar dapat dibaca dan dianalisis dengan mudah maka hasil simulasi tersebut harus diolah. Hasil olahan tersebut dapat disajikan dalam bentuk kurva maupun kontur. Tahapan ini juga disebut Post-processing yang dikerjakan dengan aplikasi ANSYS CFD Post dan Microsoft Excel.

7. Validasi

Simulasi CFD memberi penyelesaian pada model matematis, sehingga perlu dilakukan validasi agar hasil simulasi sesuai ekspektasi dan mendekati model fisiknya. Validasi pada penelitian ini menggunakan data eksperimental yang dipublikasikan dari penelitian simulasi numerik dengan NACA 0012.

8. *Meshing* Generation dan Optimization

Persamaan diferensial parsial yang mengatur aliran fluida dan perpindahan panas biasanya tidak bisa menerima solusi analitis, kecuali kasus yang sangat sederhana. Oleh karena itu, untuk menganalisa aliran fluida, aliran domain dibagi menjadi subdomain yang lebih kecil (terdiri dari geometris primitif seperti hexahedra dan tatrahedra di 3D, dan segiempat dan segitiga di 2D) dan Persamaan pengatur terdiskritisasi diselesaikan dalam masing-masing bagian dari domain. Masing-masing bagian dari domain dikenal sebagai unsur atau sel, dan kumpulan semua elemen ini dikenal sebagai *mesh* atau grid. Ada banyak sel dari beberapa bentuk grid yang tersedia. Tergantung pada problem dan cara penyelesaian. Adapun beberapa bentuk elamen atau sel antara lain:

9. Analisis Hasil dan Kesimpulan

Pada tahap ini dilakukan analisis terhadap data yang telah diolah dalam bentuk kurva dan tabel. Setelah itu, ditarik kesimpulan berdasarkan permasalahan dan tujuan dari penelitian tugas akhir ini.

10. Penyusunan Laporan Akhir

Tahap akhir dari penelitian ini adalah penyusunan laporan Tugas Akhir dari hasil analisis kinerja aerodinamik VAWT Darrieus tipe H-Rotor.

### <span id="page-27-0"></span>**3.2 Persiapan Simulasi**

Terdapat beberapa langkah-langkah dan persiapan dalam pelaksanaan CFD. Uraian berikut di bawah ini menjelaskan langkah-langkah persiapan dalam pelaksanaan simulasi komputasi dinamik.

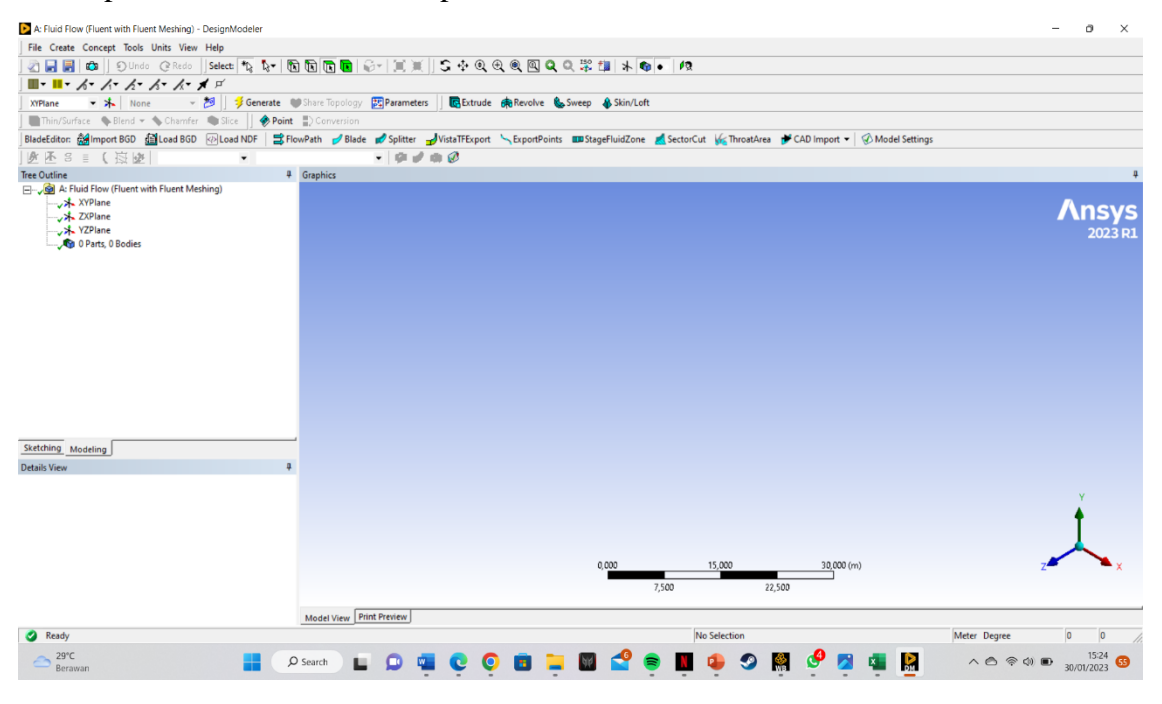

Gambar 3.2. *Software* Ansys *Fluent*

Langkah-langkah yang dikerjakan pada tahap ini yaitu:

1. Mendapatkan koordinat *airfoil*.

*Airfoil* adalah komponen yang sangat penting dalam simulasi ini, untuk itu diperlukan ketelitian tinggi. Pada simulasi awal menggunakan *airfoil* NACA 0012.

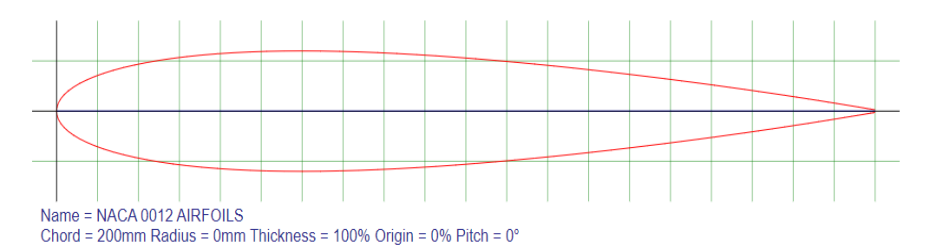

Gambar 3.3. Model *Airfoil* NACA 0012 pada *Airfoil* Tools *2.* Membuat geometri pada ANSYS *Design Modeler*

Tujuan dari pembuatan geometri ini adalah untuk membuat model matematis yang dapat merepresentasikan bentuk fisik dari VAWT *Darrieus* tipe *H-Rotor*. Selain meng-*import* koordinat *airfoil* juga dibuat geometri turbin dua dimensi sesuai ukuran yang direncanakan. Selain itu juga dilakukan pembuatan berbagai macam domain yang terdiri dari domain fluida, domain area rotasi, domain stasioner dan domain area *bilah*.

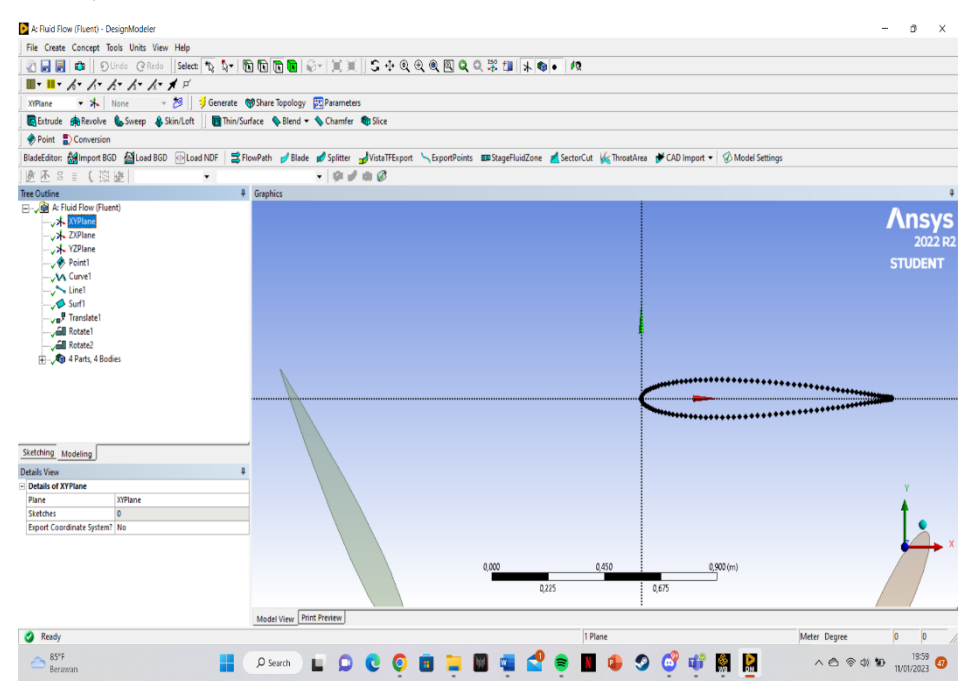

Gambar 3.4. Geometri Model 2D VAWT

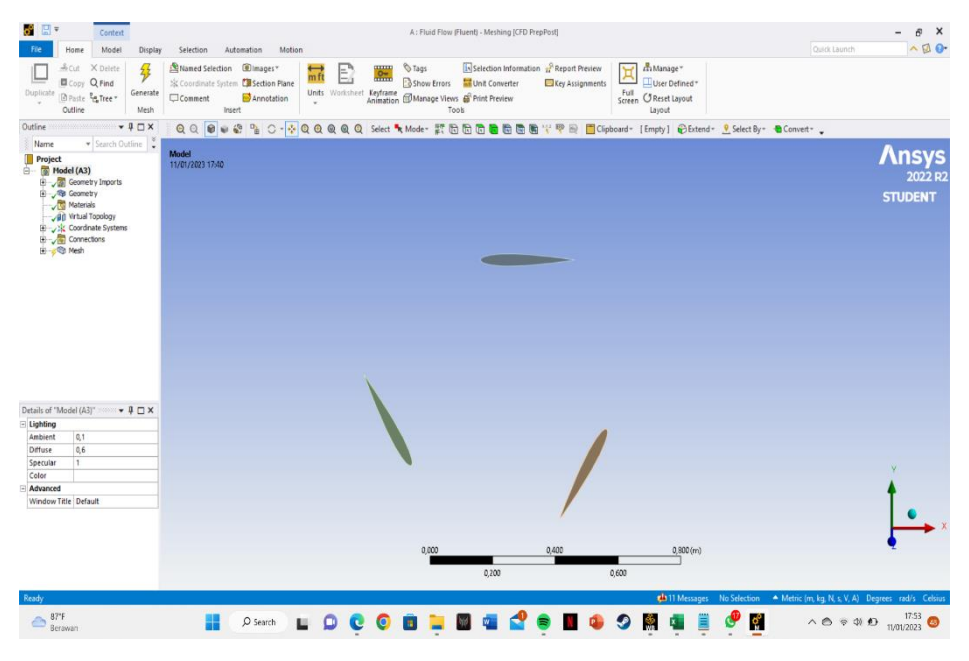

Gambar 3.5. Geometri 3 Bilah 2D VAWT

### 3. Persiapan Data

Validasi Data yang digunakan sebagai validasi menggunakan parameter dari jurnal terdahulu, hasil simulasi dengan menggunakan *software* Ansys *Fluent* dan data sekunder hasil eksperimental yang dipublikasikan. Simulasi Ansys *Fluent* digunakan untuk keperluan analisis dimana model geometri turbin menggunakan Autodesk Inventor 2022.

Tabel 3.1. Parameter simulasi CFD

|                  | Table 1 – Parameters for CFD Simulation |         |                  |                  |               |          |                            |
|------------------|-----------------------------------------|---------|------------------|------------------|---------------|----------|----------------------------|
| <b>Parameter</b> | Blade                                   | Turbine | Inlet            | Slip Wall No. of |               | Rotor    | <b>Outlet Pressure</b>     |
|                  | Chord                                   | Radius  | <b>Velocity</b>  | <b>Velocity</b>  | <b>Blades</b> | Solidity |                            |
| Value            | 0.2 <sub>m</sub>                        | 3.333m  | $10 \text{ m/s}$ | $10m$ /s         |               | 0.18     | <b>Zero Gauge Pressure</b> |

### <span id="page-29-0"></span>**3.3. Validasi Hasil SImulasi**

Melihat dari Jurnal dan penelitian oleh Sayyad Basim Qamar and Isam Janajreh, Pisau yang dipilih untuk penelitian adalah NACA0012 NACA 4512 DAN NACA 7512. Itu kurva CL yang dihasilkan untuk bilah ini, mengikuti metode Panel, yang sejalan dengan eksperimen data yang membandingkan NACA 0012 NACA 4512 DAN NACA 7512.

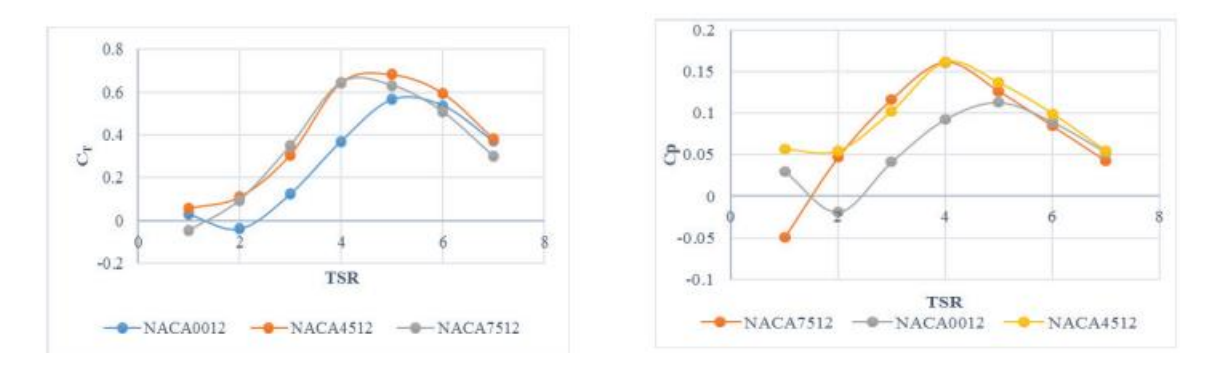

Gambar 3.6. Plot *CP* dan *CT* untuk VAWT berbilah NACA yang berbeda

Angka-angka ini menunjukkan peningkatan yang cukup besar dalam kinerja turbin sudu melengkung. Dua bilah melengkung menunjukkan peningkatan *CP* maksimum sekitar 42% dibandingkan bilah dasar NACA0012. Selain itu, mereka mencapai *CP* puncaknya di ujung yang lebih rendah. Akibatnya, mereka dapat beroperasi lebih efektif pada kecepatan yang lebih lambat. Peta torsi sesaat juga digambarkan. Gambar 3.6 menunjukkan bahwa bilah melengkung menunjukkan variasi torsi yang lebih kecil daripada bilah simetris (305-340 pada *TSR* 4 vs. 532 pada *TSR* 4). Sementara bilah melengkung tidak, bilah simetris berosilasi antara torsi positif dan negatif. Karena akan mengurangi beban siklik turbin dan memperpanjang umur lelahnya, hal ini mungkin menarik bagi desain struktural turbin. Dibandingkan dengan bilah NACA7512, bilah NACA4512 menunjukkan peningkatan yang signifikan dalam kemampuan memulai sendiri pada *TSR* 1. Hal ini menunjukkan bahwa rentang camber sedang menguntungkan untuk memulai sendiri tetapi rentang camber yang berlebihan memiliki dampak negatif pada kapasitas turbin. untuk memulai sendiri.

# **BAB 4 HASIL DAN PEMBAHASAN**

<span id="page-31-1"></span><span id="page-31-0"></span>Dalam melaksanakan proses ini simulasi Turbin angin Sumbu vertical Darrieus -H dengan NACA 0012 menggunakan *software* Ansys *Fluent*. Simulasi yang dilakukan yaitu untuk mengetahui aliran fluida di sekitar bilah NACA 0012 pada pergerakan turbin angin tipe vertical dan menentukan nilai koefisien kinerja *CP* dan nilai koefisien torsi *CT* dari simulasi numerik turbin angin vertikal type H-Darrieus serta mengetahui aliran fluida di sekitar bilah. Hasil simulasi yang didapatkan ditampilkan dalam bentuk tabel dan grafik.

### <span id="page-31-2"></span>**4.1. Pembuatan Geometri 2 Dimensi**

Tujuan dari pembuatan geometri ini adalah untuk membuat model matematis yang dapat merepresentasikan bentuk fisik dari VAWT *Darrieus* tipe *H-Rotor*. Selain meng-*import* koordinat *airfoil* juga dibuat geometri turbin dua dimensi sesuai ukuran yang direncanakan menggunakan Autodesk Inventor 2022. Selain itu juga dilakukan pembuatan berbagai macam domain yang terdiri dari domain fluida, domain area rotasi, domain stasioner dan domain area *bilah*.

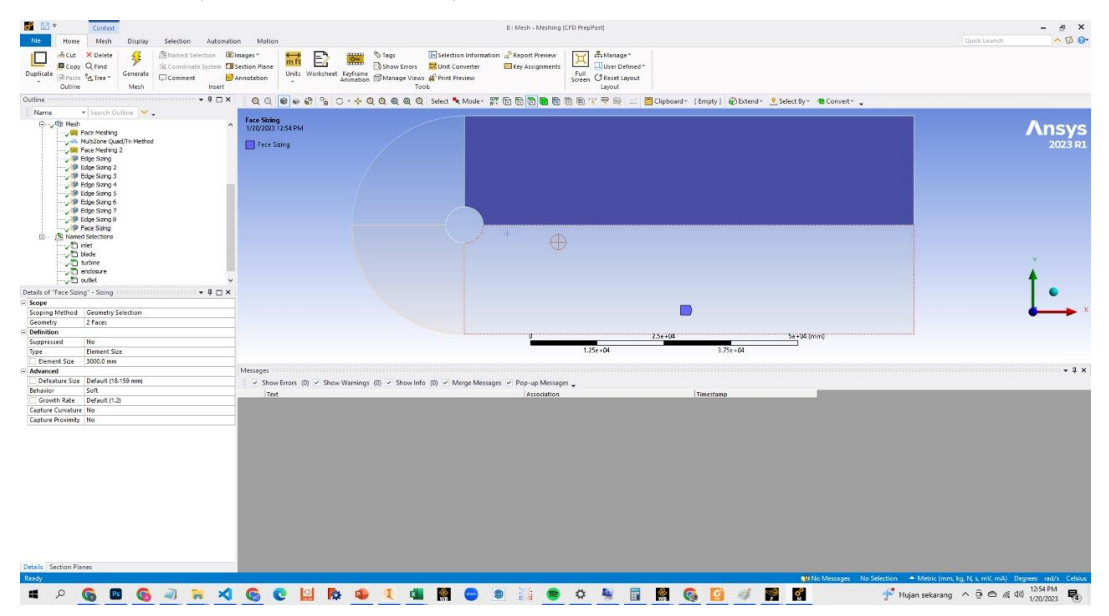

Gambar 4.1. Proses *Meshing* pada bilah Turbin VAWT

Proses *meshing* sangat berperan dalam berjalanya simulasi. Secara umum semakin banyak jumlah *mesh* maka tingkat akurasi semakin tinggi namun mengakibatkan waktu komputasi yang lama. Dalam simulasi ini struktur yang digunakan adalah *unstructured mesh* dengan metode *meshing* quadrilateral. *Mesh* diatur agar area rotasi lebih padat dan halus dari area fluida, begitu juga area bilah dibuat agar lebih padat dari area yang lain. Gambar 4.2 dan 4.3 menunjukan hasil *meshing*.

| Details of "Mesh"                     | $ +$ $ \times$                  |
|---------------------------------------|---------------------------------|
| $\Box$ Display                        |                                 |
| <b>Display Style</b>                  | <b>Use Geometry Setting</b>     |
| <b>Defaults</b>                       |                                 |
| <b>Physics Preference</b>             | <b>CED</b>                      |
| Solver Preference                     | <b>Eluent</b>                   |
| <b>Element Order</b>                  | Linear                          |
| <b>Element Size</b>                   | Default (3769.6 mm)             |
| <b>Export Format</b>                  | Standard                        |
| <b>Export Preview Surface Mesh No</b> |                                 |
| $\equiv$ Sizing                       |                                 |
| <b>Use Adaptive Sizing</b>            | <b>No</b>                       |
| <b>Growth Rate</b>                    | Default (1.2)                   |
| Mesh Defeaturing                      | <b>Yes</b>                      |
| Defeature Size                        | Default (18.848 mm)             |
| Capture Curvature                     | Yes                             |
| <b>Curvature Min Size</b>             | Default (37.696 mm)             |
| <b>Curvature Normal Angle</b>         | Default (18.0")                 |
| <b>Capture Proximity</b>              | <b>No</b>                       |
| <b>Bounding Box Diagonal</b>          | 75392 mm                        |
| <b>Average Surface Area</b>           | $9.3785e + 008$ mm <sup>2</sup> |
| <b>Minimum Edge Length</b>            | 5.0869 mm                       |
| $\Box$ Quality                        |                                 |
| <b>Check Mesh Quality</b>             | <b>Mesh Quality Worksheet</b>   |
| Target Skewness                       | 0.9                             |
| Smoothing                             | Medium                          |
| Mesh Metric                           | Skewness                        |
| Min                                   | 1.3057e-010                     |
| Max                                   | 0.75753                         |
| Average                               | 3.6686e-002                     |
| <b>Standard Deviation</b>             | 7.7681e-002                     |
| <b>Filmflation</b>                    |                                 |
| <b>El Batch Connections</b>           |                                 |
| <b>FLAdvanced</b>                     |                                 |
| $\Box$ Statistics                     |                                 |
| <b>Nodes</b>                          | 198600                          |
| <b>Elements</b>                       | 196964                          |
| <b>Show Detailed Statistics</b>       | No.                             |

Gambar 4.2. Hasil *Meshing* Keseluruhan domain.

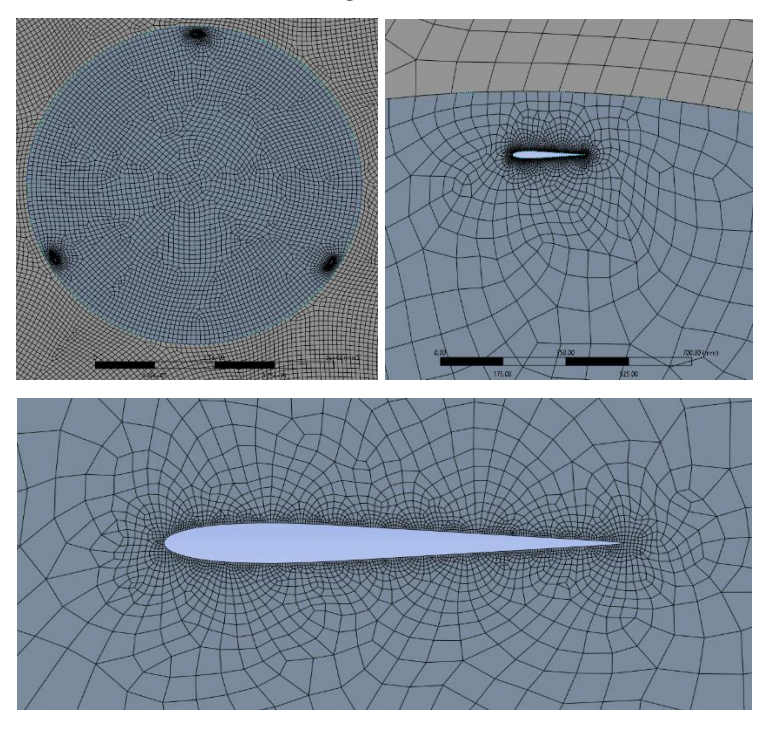

Gambar 4.3. Area Rotasi, Area Bilah, dan area *airfoil*

Nama kondisi batas dan dimensinya diberikan seperti Gambar 4.4. dimana merupakan ada nya inlet, outlet, dan symmetry, lingkaran adalah rotor area atau daerah yang diputar. Lingkaran dalam didefinisikan sebagai bilah area dimana domain ini bergerak mengikuti perputaran rotor area dan yang terakhir didalam lingkaran domain sebagai *airfoil*. Kemudian domain paling besar diberi nama fluid area.

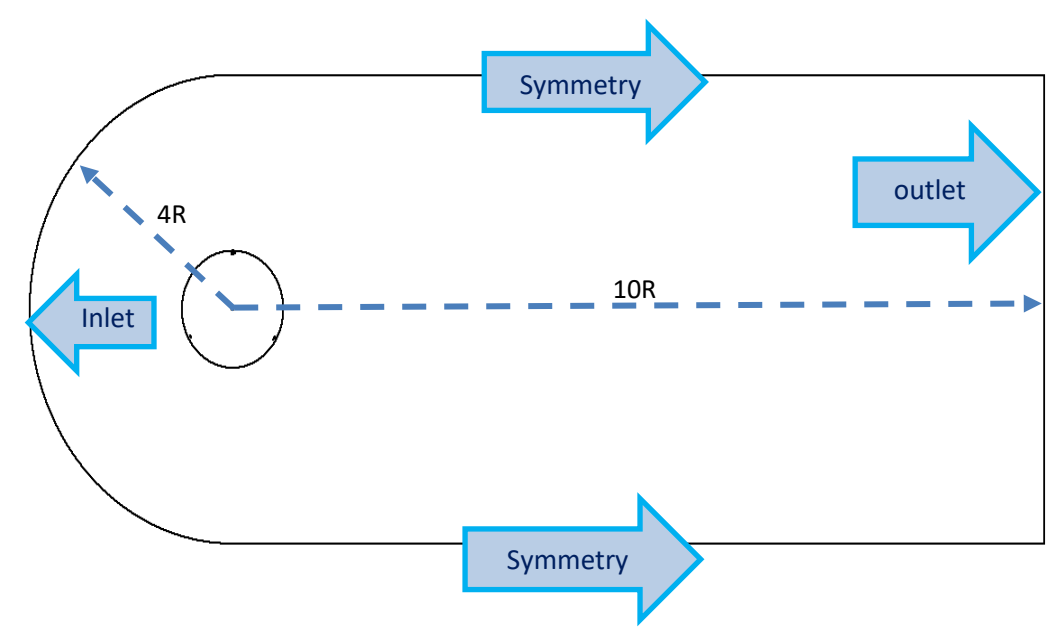

Gambar 4.4. Domain simulasi CFD

Bentuk *mesh* yang digunakan pada simulasi *CFD* memiliki kualitas terbaik dengan parameter *mesh* menggunakan *skewness* dengan nilai kurang dari 0.25. Dimana *skewness* merupakan suatu ukuran yang digunakan untuk mengukur konsistensi ukuran elemen-elemen dalam suatu jaringan atau *mesh*. Nilai *skewness* yang tinggi menunjukkan bahwa ada elemen yang sangat besar atau sangat kecil dalam jaringan tersebut, sehingga tidak seimbang. Dalam geometri *meshing*, *skewness* diukur dengan menggunakan suatu persamaan matematika sebagai berikut:

$$
S = \frac{L_{max} - L_{min}}{L_{avg}}
$$

di mana:

Lmax adalah panjang sisi terpanjang dalam sebuah elemen Lmin adalah panjang sisi terpendek dalam sebuah elemen Lavg adalah rata-rata panjang sisi dalam sebuah elemen

Nilai *skewness* yang diinginkan biasanya berkisar antara 0,2 hingga 0,5, yang menunjukkan bahwa elemen-elemen dalam jaringan memiliki ukuran yang relatif seimbang. Nilai *skewness* yang lebih besar dari 0,5 biasanya menunjukkan adanya masalah dalam *meshing*, seperti elemen-elemen yang terlalu kecil atau terlalu besar. (Fatchurrohman, 2017)

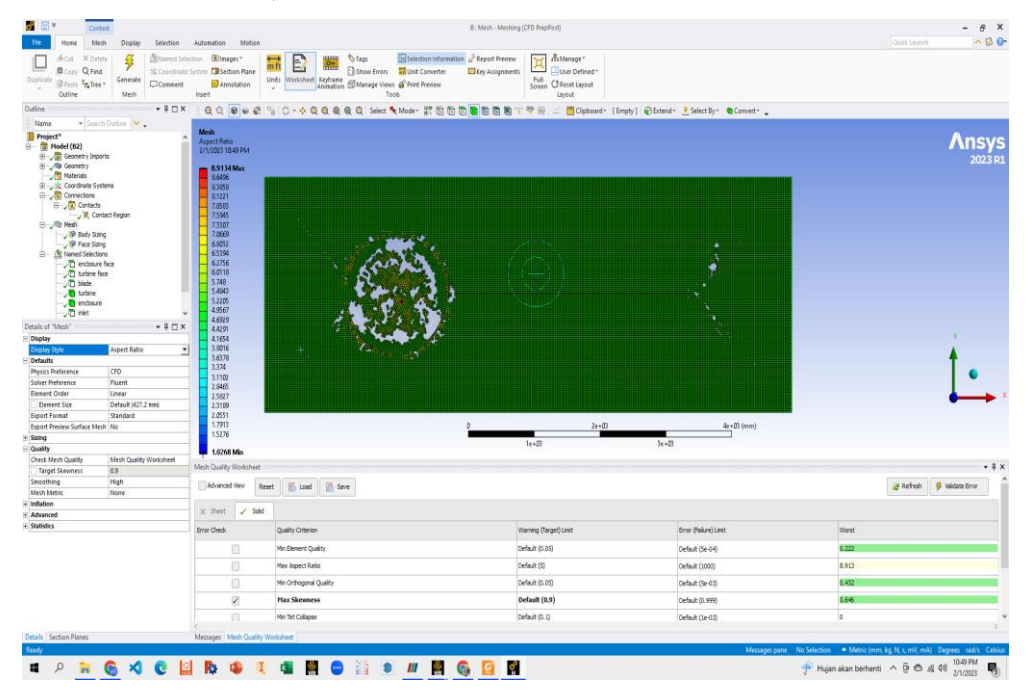

Gambar 4.5. Spektrum warna pada *meshing* sesuai dengan kualitas *skewness*

Dari gambar di atas menunjukkan hasil pembuatan *mesh* yang didominasi oleh warna hijau, dengan parameter *skewness*. Dari informasi di atas menunjukkan bwah kualitas *mesh* berada di bawah batas maksimal kualitas *mesh* yang buruk. Serta kondisi lubang (bening) atau kosong, merupakan indikasi bahwa *mesh* tersebut memiliki kualitas terbaik, karena tidak dapat didefinisikan, hal ini terjadi karena rentang kualitas *skewness* yang berada pada spektrum distribusi terbatas sampai pada 1.0268 dimana kondisi kosong tersebut memiliki nilai 0.0013057.

| 感じゃ<br>Context                                                                                                    |                                                                         |                                                                                                    |                                                                                                    | B: Mesh - Meshing (CFD PrepPost)                                                             | $ \theta$ :                  |                                                               |
|----------------------------------------------------------------------------------------------------|-------------------------------------------------------------------------|----------------------------------------------------------------------------------------------------|----------------------------------------------------------------------------------------------------|----------------------------------------------------------------------------------------------|------------------------------|---------------------------------------------------------------|
| Mesh<br>Home                                                                                                    | Selection<br><b>Display</b>                                             | Motion<br>Automation                                                                                                    |                                                                                                    |                                                                                              |                              | △図1<br>Quick Launch                                           |
| X Delete<br>#cut<br><b>El Copy Q Find</b><br>Duplicate<br>Braste Latree-<br>$\sim$<br>Outline                                                                                                    | $\sqrt{2}$<br>Generate<br><b>D</b> Comment<br>Mesh                      | Sillianted Selection <b>Gilmages</b> *<br>늚<br><b>Si Coordinate System Cit Section Plane</b><br>Annotation<br>Insert                                          | Đ<br>Is Selection Information a Report Preview<br><b><i>O Tags</i></b><br>$rac{1}{2}$<br><b>B</b> Show Errors<br><b>Milled Converter</b><br>El Key Assignments<br>Units Worksheet Keyframe @Manage Views @ Print Preview<br>Took | militanage-<br>⊶<br>≝<br>User Defined <sup>*</sup><br>Full<br>Screen CReset Layout<br>Layout |                              |                                                               |
| Outline                                                                                                    | $-1$ $X$                                                                |                                                                                                    | QQ 0 0 0 2 3 0 - + QQQQQ Q Sext * Moder 2 D 0 0 0 0 0 0 0                                                                                                    | 甲目 <u>△</u> Cipboard+ [Empty] @Extend+ SelectBy+ ●Convert+ 。                                 |                              |                                                               |
| Name<br>B-B Geometry Imports<br><b>B</b> Coonery<br><b>Nationals</b><br>B- S Coordinate Systems<br><b>B-All Connections</b><br><b>B-Jan</b> Contacts<br>Vi, Contact Region<br>B Jo Hech<br>-JO body Sang<br>- Up Face Starg<br><b>B</b> - All Named Selections<br>O endosure face<br>D tubine face<br>$ -$ blade<br><b>D</b> tuble<br><b>D</b> endosure<br>$\neg$ D rist | $\blacktriangleright$ Search Outline $\blacktriangleright$<br>$\lambda$ | Mesh<br><b>Skewmess</b><br>2/1/2023 10:56 PM<br>$-0.999$<br>ll ao<br>$-$ 0.64605 Max<br>$-1.3057e-10$ Min<br>Mesh Quality Worksheet<br>Advanced View<br>Reset | ÷<br><b>B</b> Save<br>$E_1$ Load                                                                                                    | $4.5t + 103$<br>$7.75 + 07$<br>6.75 + 03                                                     | Se + 03 (mm)                 | <b>Ansy</b><br>2023<br>$-1$<br>Of Refresh<br>G Veldate firror |
| $\Box$ Eyemetry<br><b>O</b> outlet                                                                                                    |                                                                         | $\checkmark$ Sold<br>$\times$ Sheet                                                                                                    |                                                                                                    |                                                                                              |                              |                                                               |
| Details of "Mesh"                                                                                                    | $-10x$                                                                  | <b>Error Check</b>                                                                                                    | Quality Oriterion                                                                                                    | Warning (Target) Linit                                                                       | <b>Error (Failure) Limit</b> | Worst                                                         |
| <b>Pill Display</b><br><b>Display Style</b>                                                                                                    | <b>Skewness</b>                                                         | $\Box$                                                                                                    | Mn Element Quality                                                                                                    | Default (0.05)                                                                               | Default (Se-04)              | 0,222                                                         |
| Defaults                                                                                                    |                                                                         |                                                                                                    |                                                                                                    | Default (5)                                                                                  |                              |                                                               |
| <b>Physics Preference</b>                                                                                                    | <b>cro</b>                                                              | $\Box$                                                                                                    | <b>Max Aspect Ratio</b>                                                                                                    |                                                                                              | Default (1000)               | 8.913                                                         |
| <b>Solver Preference</b>                                                                                                    | Pluent                                                                  | $\qquad \qquad \Box$                                                                                                    | Min Orthogonal Quality                                                                                                    | Default (0.05)                                                                               | Default (Se-03)              | 0.432                                                         |
| Element Order<br><b>Flament Goa</b>                                                                                                    | Linear<br>Default (427.2 mm)                                            | ø                                                                                                    | <b>Max Skewness</b>                                                                                                    | Default (0.9)                                                                                | Default (0.999)              | 0.646                                                         |
| <b>Export Format</b>                                                                                                    | Standard                                                                |                                                                                                    | <b>Mn Tet Collegee</b>                                                                                                    |                                                                                              |                              |                                                               |
| the contract of the contract of the contract of the con-                                                                                                    |                                                                         | $\qquad \qquad \Box$                                                                                                    |                                                                                                    | Default (0.1)                                                                                | Default (1e-03)              |                                                               |

Gambar 4.6. informasi parameter kuantitatif *mesh*

Gambar di atas menunjukkan indikasi kualitas *mesh* dengan warna hijau pada kolom "worst" menujukkan warna hijau, dimana kualitas *mesh* tersebut di bawah limit maksimum nilai batas parameter yang digunakan. Dari hasil *mesh* tersebut menunjukkan bahwa *mesh* yang digunakan memiliki kualitas terbaik. Sesuai dengan parameter spektrum di bawah ini

Skewness mesh metrics spectrum:

| Excellent  | Very good     | Good          | Acceptable    | <b>Bad</b> | Unacceptable  |
|------------|---------------|---------------|---------------|------------|---------------|
| $0 - 0.25$ | $0.25 - 0.50$ | $0.50 - 0.80$ | $0.80 - 0.94$ | 0.95-0.97  | $0.98 - 1.00$ |

Gambar 4.7. Informasi kualitas *skewness*

Dengan indikasi warna sesuai kondisi dari nilai *skewness*, warna biru merupakan indikasi nilai *skewness* rendah dengan kualitas *mesh* terbaik, warna merah menunjukkan nilai *skewness* tertinggi dengan kualitas *mesh* terburuk.

 Node dalam *mesh* CFD adalah titik-titik yang digunakan untuk membentuk sebuah jaringan (*mesh*) pada model CFD. Setiap node memiliki koordinat yang unik dan digunakan sebagai referensi untuk menentukan posisi elemen-elemen *mesh* lainnya. Node juga digunakan untuk menentukan nilai-nilai properti fisik pada setiap titik pada model, seperti kecepatan, tekanan, dan suhu. Secara lebih rinci, node dalam *mesh* CFD digunakan untuk menentukan posisi elemen-elemen *mesh* seperti elemen tetrahedron, *hexahedron*, dan sebagainya. Elemen-elemen ini digunakan untuk membentuk jaringan yang akan digunakan untuk melakukan simulasi numerik. Setiap elemen memiliki beberapa node yang digunakan sebagai referensi untuk menentukan posisi elemen tersebut dalam model. Dalam proses

pembuatan *mesh*, node dapat ditentukan dengan cara yang berbeda-beda tergantung pada jenis model yang digunakan. Beberapa metode yang digunakan untuk menentukan node dalam *mesh* CFD antara lain yaitu metode klasik yang menggunakan teknik manual, metode otomatis yang menggunakan algoritma pembuatan *mesh*, dan metode yang menggunakan teknologi pembuatan *mesh* yang lebih canggih seperti teknologi pembuatan *mesh* berbasis komputasi.

 Elemen dalam *mesh* CFD adalah bagian-bagian dari jaringan yang digunakan untuk melakukan simulasi numerik pada model CFD. Elemen-elemen ini digunakan untuk membagi model CFD menjadi bagian-bagian yang lebih kecil dan lebih mudah untuk dianalisis. Setiap elemen memiliki beberapa node yang digunakan sebagai referensi untuk menentukan posisi elemen tersebut dalam model. Ada beberapa jenis elemen yang digunakan dalam *mesh* CFD, diantaranya:

- Elemen tetrahedron: merupakan elemen yang memiliki empat sisi dan digunakan untuk membuat jaringan dalam ruang tiga dimensi. Elemen *hexahedron*: merupakan elemen yang memiliki enam sisi dan digunakan untuk membuat jaringan dalam ruang tiga dimensi.
- Elemen prismatik: merupakan elemen yang memiliki lima sisi dan digunakan untuk membuat jaringan dalam ruang tiga dimensi. Elemen pada 2D: merupakan elemen yang memiliki tiga sisi dan digunakan untuk membuat jaringan dalam ruang dua dimensi. Setiap elemen dalam *mesh* CFD digunakan untuk melakukan perhitungan numerik dengan menggunakan metode-metode seperti metode elemen hingga, metode kontrol volume, dan metode kontrol unsur. Pemilihan jenis elemen yang digunakan dalam *mesh* CFD tergantung pada kompleksitas model, kondisi batas yang ada, dan kondisi fisik yang diharapkan dalam model.

Semakin banyak elemen yang digunakan dalam *mesh* CFD, semakin tinggi akurasi hasil simulasi. Namun jumlah elemen yang banyak juga menyebabkan pemakaian *resource* yang lebih besar dan waktu simulasi yang lebih lama. Oleh karena itu, pembuatan *mesh* harus dilakukan dengan seimbang antara akurasi hasil simulasi dan efisiensi pemakaian *resource*.

| <b>Statistics</b>               |        |  |  |  |
|---------------------------------|--------|--|--|--|
| Nodes                           | 198600 |  |  |  |
| <b>Elements</b>                 | 196964 |  |  |  |
| <b>Show Detailed Statistics</b> | No     |  |  |  |

Gambar 4.8. *Nodes & Elements*

#### <span id="page-37-0"></span>**4.2. Setting Parameter**

 Pada tahap ini dilakukan idealisasi pada masalah-masalah fisik yang ada, diantaranya: 1. Fluida udara merupakan aliran incompressible 2. Kondisi aliran adalah transient 3. Perpindahan suhu diabaikan 4. Kecepatan angin diasumsikan arahnya merata Kemudian dilakukan pengaturan pada *software Fluent*. Adapun langkah-langkah pengaturan untuk contoh kasus model validasi 3 sudu pada *TSR* = 3,3 adalah sebagai berikut:

1. Membuka *software Fluent* melalui *ANSYS Workbench*.

Sebelum *Fluent* dapat digunakan terlebih dulu memilih pengaturan pada tampilan *Fluent* Launcher. Yang perlu diperhatikan adalah untuk mengaktifkan opsi Double Precision dan Parallel (Local Machine). Pada bagian Processes dibawah Solver isikan jumlah proses yang akan dijalankan dalam satu proses simulasi. Semakin banyak proses yang dapat dijalankan akan meningkatkan kecepatan komputasi namun hal tearsebut harus sesuai dengan kemampuan hardware yang digunakan. Pada simulasi ini diberikan jumlah proses yaitu 2 untuk *CP*U *core* 2 Duo dimana memiliki 2 inti Processor. Selanjutnya *Fluent* secara otomatis akan membaca file *mesh* yg telah dibuat.

2. Mendefinisikan pengaturan General dan Models.

Pelaksanaan simulasi ini memodelkan suatu aliran dengan nilai Mach Number yang rendah sehingga digunakan tipe Pressure-based. Sedangkan untuk kondisi aliran supersonic menggunakan *Density-Based*. Viscous model yang digunakan yaitu k-epsilon (k-ε), komputasi dengan model turbulensi ini tergolong lama karena terdiri dari dua persamaan k untuk transport energi kinetik turbulen dan ε merupakan variabel dari laju dissipation energi turbulen.

Persamaan ini memberikan hasil yang lebih akurat untuk kasus aliran yang berotasi dan melibatkan separasi aliran.

3. Menentukan data Boundary Conditions

Pada simulasi ini terdapat beberapa boundary conditions yang digunakan yaitu velocity inlet, pressure outlet dan wall boundary condition. Velocity inlet diatur sesuai kondisi uji coba wind tunnel yang tertera pada data sekunder eksperimen dimana kecepatan angin datang memiliki velocity magnitude 10 m/s pada arah sumbu x. Sedangkan Turbulent Method dipilih Intensity and Length Scale. Turbulent Intensity merepresentasikan sensifitas fluida terhadap perubahan gerak akibat massa jenisnya yang kecil. Untuk kasus turbulensi rendah atau pada peralatan dan aliran yang tidak komplek nilainya dibawah 2.5%, pada simulasi ini diisi sesuai referensi.

4. Pendefinisian *Mesh Interface*

*Mesh interface* ini berfungsi untuk menjembatani antara dua tau lebih *interface* yang berbeda. Dimana masing-masing *interface* dibentuk oleh cell zone yang terpisah. Pembuatan *mesh interface* dimulai dengan membentuk conta*CT* region yang kemudian didefinisikan cell zone mana yang saling berinteraksi.

5. Pendefinisian Solution Methods

Pemilihan Solution Methods akan memberikan perintah kepada *Fluent* bagai mana algoritma yang digunakan untuk menyelesaikan permasalahan numerik. Pada kasus model VAWT 2-dimensi, pemilihan Solution Methods tidak memberikan perbedaan hasil koefisien momen yang signifikan.

6. Pengaturan Residual Monitor

Iterasi dikatakan konvergen bila nilai residual berada dibawah maksimum eror yang diijinkan. Bila konvergensi sudah terjadi maka literasi dihentikan lalu melanjutkan komputasi pada time step selanjutnya. Pemberian nilai toleransi eror yang semakin kecil menjadikan waktu komputasi tiap time step menjadi lama dengan ekspektasi hasil yang didapatkan semakin baik. Oleh karenanya perlu diberikan nilai kriteria konvergensi secara bijak.

7. Melakukan inisialisasi

simulasi Kondisi aliran yang disimulasikan dalam pekerjaan ini adalah transient, Namun untuk memberikan niali kondisi awal dilakukan dengan inisialisasi berupa simulasi aliran steady. Tebakan awal yang digunakan untuk perhitungan adalah besaran kecepatan angin datang.

### 8. Menentukan besarnya Langkah atau time step

Untuk menjalankan proses simulasi CFD melalui tahap ini, dimana tahap terakhir tesebut menentukan besarnya Time step. Time step adalah jarak waktu antar komputasi. Dimana dalam satu time step dapat diselesaikan dengan beberapa kali iterasi hingga mencapai nilai konvergen.

Pada simulasi ini time step yang diinginkan adalah waktu untuk sudu/bilah menempuh sudut 90°. Sehingga kecepatan putar yang diinputkan akan mempengaruhi harga time step. Sehingga harus dihitung dengan persamaan berikut;

$$
time\ step = \frac{T}{360 \text{ / } \Delta\theta}
$$

Dimana T adalah periode sudu melakukan satu kali rotasi dan adalah increment sudut yang direncanakan yaitu 90°. Sehingga pada contoh perhitungan ini didapatkan nilai time step sebagai berikut:

$$
time step = \frac{3.003}{360 / 90}
$$

$$
time step = 0.08325 s
$$

Nilai time step tersebut untuk harga *TSR* = 1 sebesar 0.08325s. Sedangkan Number of Step adalah seberapa banyak time step yang akan dihitung. Pada simulasi ini turbin diinginkan menjalani 20 kali rotasi sehingga

 $260$ 

Number time step = 
$$
\frac{360}{\Delta\theta}x20
$$
  
Number time step =  $\frac{360}{90}x20$   
Number time step = 80

Setiap satu komputasi time step akan dihitung dengan beberapa kali iterasi. Harapanya banyaknya iterasi yang dilakukan mampu mencapai konvergensi sesuai kriteria yang telah ditentukan. Tetapi semakin banyak iterasi tidak menjamin kalkulasi akan mencapai konvergen. Untuk itu perlu diberikan

batasan berupa banyaknya iterasi maksimum yang boleh dilakukan. Menimbang model dan *mesh* yang telah dibuat juga kriteria konvergensi yang telah ditentukan maka pada simulasi ini diberikan maksimum iterasi sebanyak 30. Kalkulasi akan berhenti jika iterasi yang telah dilakukan mencapai angka 30, lalu secara otomatis akan dilanjutkan kalkulasi pada time step berikutnya. Beberapa variasi time step berdasarkan variasi *TSR*nya seperti pada table di bawah ini

Tabel 4.1. Time step per *TSR*

| TSR            | W           | time step   |
|----------------|-------------|-------------|
|                | rad/s       | S           |
| 1              | 3.003003003 | 0.08325     |
| $\overline{2}$ | 6.006006006 | 0.041625    |
| 3              | 9.009009009 | 0.02775     |
| 4              | 12.01201201 | 0.0208125   |
| 5              | 15.01501502 | 0.01665     |
| 6              | 18.01801802 | 0.013875    |
|                | 21.02102102 | 0.011892857 |

### 9. Residual Iteration

Untuk hasil simulasi CFD pada *airfoil* NACA 0012 pada VAWT menunjukkan grafik residual iteration sebagai berikut ini

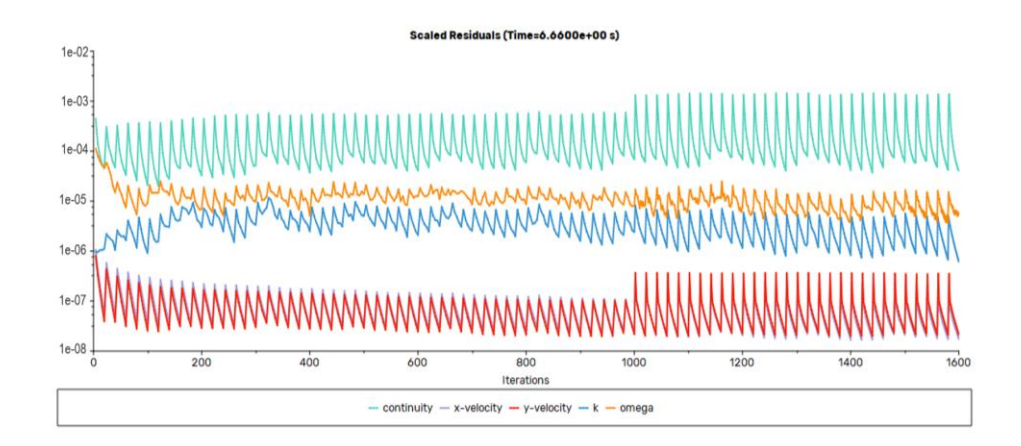

Gambar 4.9. Grafik residual

| Domain<br>File                                                                                                    | <b>User-Defined</b><br>Solution<br><b>Physics</b>                                                                                                    | <b>Parallel</b><br><b>Design</b><br><b>Results</b><br>View<br>٠                                                                                                    | Q quot Seerch (Ct.<br>$\circ$ $\Box$<br><b>Ansys</b> |
|----------------------------------------------------------------------------------------------------|----------------------------------------------------------------------------------------------------|----------------------------------------------------------------------------------------------------|------------------------------------------------------|
| Mesh<br>Display<br>$(i)$ info<br>Quality<br>Check+<br><b>P</b> Units                                                                                                    | <b>Zones</b><br>Scale<br>Combine . FET Delete<br>Transform<br>Separate . cpj Deactivate<br>Adjacency EL Activate<br>& Make Polyhedra                                                                                                    | Interfaces<br><b>Mesh Models</b><br>Turbonachinery<br>Adapt<br>Pan Manual Pan Automatic<br>Turbo Workflow<br>C- Dynamic Mesh<br>Turbo Models<br>Append<br>ET Mesh<br>Regisca Mesh<br>City Turbo Create<br><b>C</b> Turbo Topology<br>Controls in Manage<br>177 Mixing Planes<br>Fill Overset<br>D. Replace Zone<br>40 Spectral Content _ 40 Periodic Instancing<br>"I Gap Model                                                                                                    | Surface<br>$+$ Create<br>M. Manage                   |
| Jutline View                                                                                                    | C Task Page                                                                                                    | Scaled Residuals X Coef-pressure-rolot X C<br>drag-rplot<br>Mosh<br><b>Sit-role</b><br>×<br>k                                                                                                    | moment-rolot X coeff-moment-rolot X<br>× ⊞           |
|                                                                                                    | <b>Run Calculation</b>                                                                                                    | $10 + 00$<br>$\overline{ }$                                                                                                    |                                                      |
| Filter Text<br>Setup<br><b>E</b> General<br>· @ Models<br>De Moterials<br><b>E El Cell Zone Conditions</b><br>$\ominus$ $\boxplus$ Fluid<br>Ell enclosure (fluid ide5)<br>El turbine (fluid. id=6)<br><b>E</b> Boundary Conditions<br>$\left( \bullet \right)$ $\equiv$ inlet<br><b>D 3 Interface</b><br>$\Box$ Internal<br>$\bigcirc$ $\bigcirc$ $\bigcirc$ outlet<br>$\odot$ $\Box$ Symmetry<br>$\odot$ $\equiv$ Wall<br>blade (wall. id=10)<br>. Cl Meth interfaces<br>Dimanic Mesh | <b>Preview Mesh Mg</b><br>Check Case<br>Time Advancement<br>Type<br>Method<br>Florid<br>$\sim$ 1<br>User-Specified<br><b>Parameters</b><br>Number of Time Steps<br>Time Step Size [s]<br>120<br>0.005<br>Max Barations/Time Step<br>Reporting Interval<br>ċ<br>20<br>в<br>Profile Update Interval<br>Options<br>Extrapolate Variables<br>Report Simulation Status<br><b>Solution Processing</b> | $\Omega$<br>$10 - 01$<br>œ<br>$10 - 02$<br>ŧ<br>$\sim$<br>$10 - 03$<br>$16 - 04$<br>œ<br>k<br>$10 - 05$<br>$\subset$<br>$\overline{\phantom{a}}$<br>$16 - 06 -$<br>200<br>400<br>1000<br>600<br>800<br>1200<br>œ<br><b>Iterations</b><br>$\overline{\mathbf{a}}$<br>$-$ continuity $-$ x-velocity $-$ y-velocity $-$ k $-$ amega<br>œ                                                                                                    | 1600<br>1900<br>2000<br>1400                         |
| Reference Values<br>· IC. Reference Frames                                                                                                    | <b>Statistics</b>                                                                                                    |                                                                                                    | 0 selected all<br>$\;$                               |
| f - Named Expressions<br><b>Solution</b>                                                                                                    | Data Sampling for Time Statistics                                                                                                    | Contole                                                                                                    | H                                                    |
| Methods                                                                                                    | Data File Quantities                                                                                                    | turbulent viscosity limited to viscosity ratio of 1,000000e+05 in 983 cells<br>1867 1.4812e-03 1.2531e-05 1.6646e-05 1.1673e-04 3.5224e-04 0:00:01<br>×                                                                                                    | A OF                                                 |
| X Controls<br>Report Definitions                                                                                                    | <b>Solution Advancement</b>                                                                                                    | turbulent viscosity limited to viscosity ratio of 1,000000e+05 in 983 cells                                                                                                    |                                                      |
| · Q Monitors<br><b>29</b> Cell Registers<br>Automatic Mesh Adaption<br><b>R.</b> Initialization<br>· Calculation Activities<br>C Fun Calculation<br><b>Results</b><br><b>B</b> Surfaces<br>$\bullet$ draphics<br>$\bigcirc$   $\bigcirc$ Plots<br><b>Exame</b>                                                                                                    | Calculate                                                                                                    | 1868 1.1925e-03 1.0704e-05 1.3858e-05 1.0693e-04 3.2199e-04 0:00:01 5<br>turbulent viscosit limited to viscosity ratio of 1.000000e+05 in 983 cells<br>1569 9.68328-04 0.26758-06 1.17458-05 9.90158-05 2.96588-04 0:00:00<br>! 1569 solution is coverged<br>Writing to snow-white:"Drlinfimech\On Frogress\Fair Saca 0012\Simulasi CFD\31 Januari 2023 files\dp0\FLU-8\Fluent\5Y5.1-1-00100.cas.h5" in NODEO mode and<br>compression level 1<br>Grouping cells for Laplace smoothing<br>200416 cells.<br>$2$ gones<br>402723 faces.<br>$9$ gones<br>201833 nodes.<br>$1$ zone<br>Done. |                                                      |

Gambar 4.10. Grafik residual dan nilai residual

Dari gambar di atas menujukkan bahwa nilai iterasi sudah mencapai titik convergence untuk lebih detailnya bisa dicek seperti pada gambar di bawah ini. Nilai convergence di dapatkan dengan indikasi pada console yang ada di dalam kotak berwarna merah.

### 10. Post processing

Dari hasil simulasi CFD maka didapatkan kondisi coefficient of moment (Cm) dari simulasi CFD untuk beberapa time step sebagai berikut Keluaran yang dipakai dari hasil simulasi CDF menggunakan *software* ANSYS *Fluent* berupa ploting nilai koefisien momen tiap time step-nya. Sebelum disajikan dalam bentuk kurva, nilai time step perlu diubah menjadi increment sudut  $(\theta)$ .

$$
\Delta\theta = \frac{\mathrm{dt}\,x\,360}{T}
$$

Dimana dt adalah time step dan T merupakan periode 1 kali rotasi turbin. Sehingga

$$
\Delta\theta = \frac{0.08325 \times 360}{3.003} = 90
$$

Selanjutnya disajikan dalam bentuk kurva koefisien momen (Cm) vs Azimuthal Angle  $(\theta)$ 

### <span id="page-42-0"></span>**4.3. Hasil simulasi CFD**

Hasil simulasi CFD pada *airfoil* NACA 0012 VAWT ini terdapat beberapa informasi, yaitu kecepatan dan vorticity

### a. Kecepatan

Dalam simulasi ini didapatkan kondisi kecepatan pada *airfoil* NACA 0012 VAWT, pada simulasi tersebut menghasilkan kontur sebagai berikut

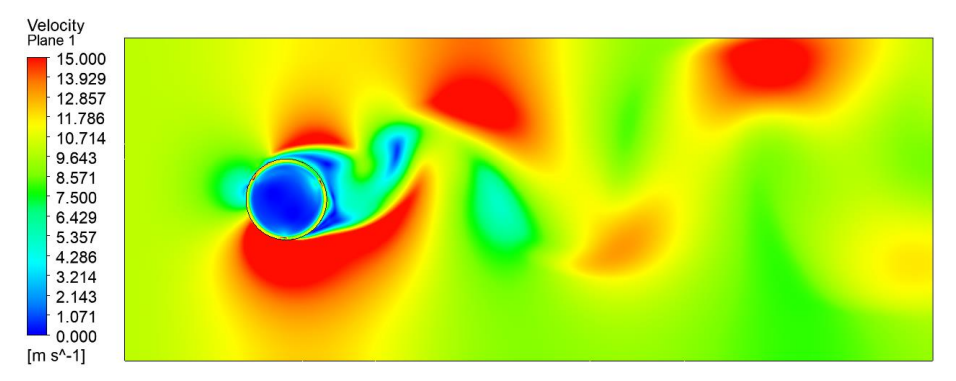

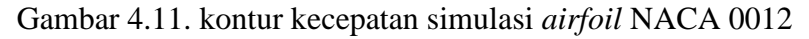

Warna merah menunjukkan lokasi atau kontur kecepatan tertinggi dan warna biru merupakan indikasi kecepatan terendah.

### b. Vorticity

Vorticity adalah medan roto-divergensi dari suatu aliran fluida, yang mengukur tingkat kelokalan putar dalam aliran. Dalam ilmu fluida, vortisitas dipandang sebagai ukuran dari tingkat kelokalan putar (atau "vortex strength") pada setiap titik di ruang. Vortisitas dapat memberikan informasi penting tentang mekanisme aliran dan perilaku fluida. Misalnya, vortisitas dapat membantu memahami bagaimana suatu aliran yang tidak laminar bisa berubah menjadi laminar atau sebaliknya. Aliran fluida yang memiliki vortisitas yang besar akan membentuk vorteks, seperti yang terlihat pada air yang mengalir keluar dari keran. Vortisitas juga sangat penting dalam aplikasi seperti aerodinamika, meteorologi, dan oceanografi. Dalam aerodinamika, vortisitas mempengaruhi drag dan lift pada pesawat terbang dan sepeda udara. Dalam meteorologi, vortisitas bisa membantu memahami bagaimana siklon tropis berkembang dan bagaimana aliran udara mempengaruhi cuaca. Dalam oceanografi, vortisitas bisa membantu memahami

bagaimana arus laut mempengaruhi ekosistem dan bagaimana aliran air mempengaruhi tinggi gelombang.

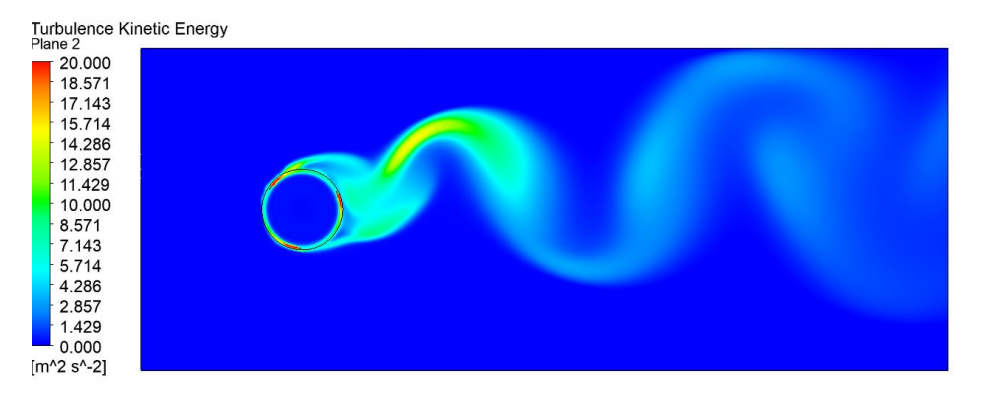

Gambar 4.12. Kontur vorticity pada *airfoil* NACA 0012 VAWT

### **c. Koefisien Momen**

Momen koefisien adalah rasio antara momen yang dialami suatu benda terhadap gaya yang bekerja pada benda tersebut. Momen koefisien didefinisikan sebagai perubahan momen suatu benda terhadap perubahan gaya yang bekerja pada benda tersebut. Dalam aerodinamika, momen koefisien sering digunakan untuk menggambarkan bagaimana suatu pesawat terbang bereaksi terhadap gaya yang bekerja pada pesawat tersebut. Momen koefisien dipakai untuk memperkirakan bagaimana pesawat akan bergerak pada kondisi tertentu, seperti pada saat mengubah arah atau menaikkan dan menurunkan ketinggian.

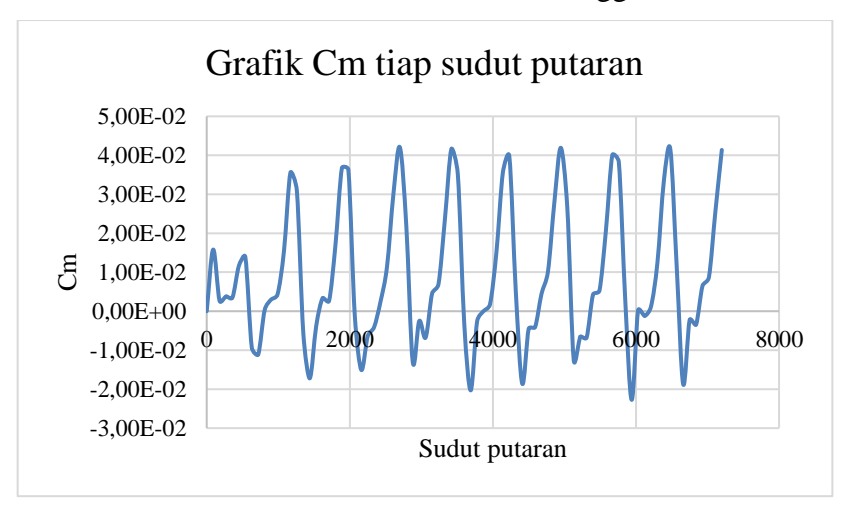

Gambar 4.13. Monitoring residual coefficient momentum

Untuk mendapatkan nilai koefisien daya (*CP*) dilakukan dengan cara merata-ratakan nilai Cm pada putaran ketiga atau pada rentang sudut azimuth 3600°

sampai 7200°. Hal ini bertujuan untuk mendapatkan hasil yang valid, karena pada sudut ini fluktuasi nilai Cm sudah stabil. Nilai rata-rata Cm dari berbagai variasi *TSR* sebagai berikut:

| <b>TSR</b> | Cm       |
|------------|----------|
| 1          | 0.009466 |
| 2          | 0.003867 |
| 3          | 0.002422 |
| 4          | 0.007895 |
| 5          | 0.010922 |
| 6          | 0.01477  |
|            | 0.003385 |

Tabel 4.2. Nilai Cm berbagi *TSR*

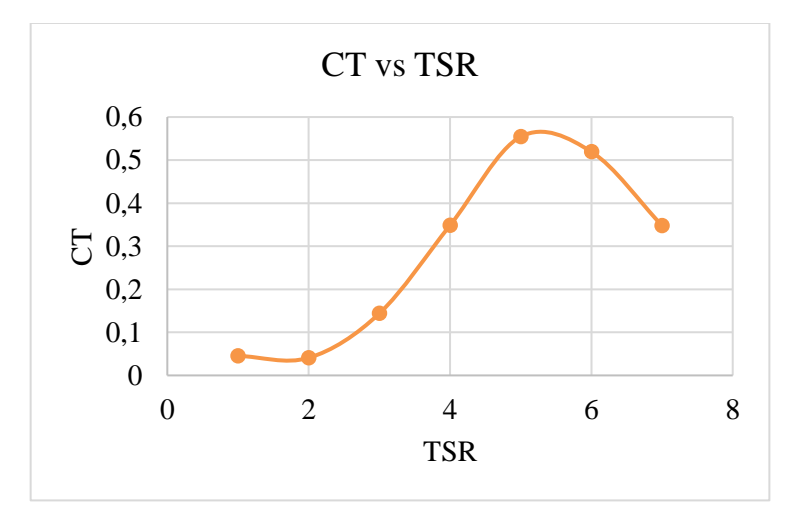

Gambar 4.14. Grafik *CT* vs *TSR*

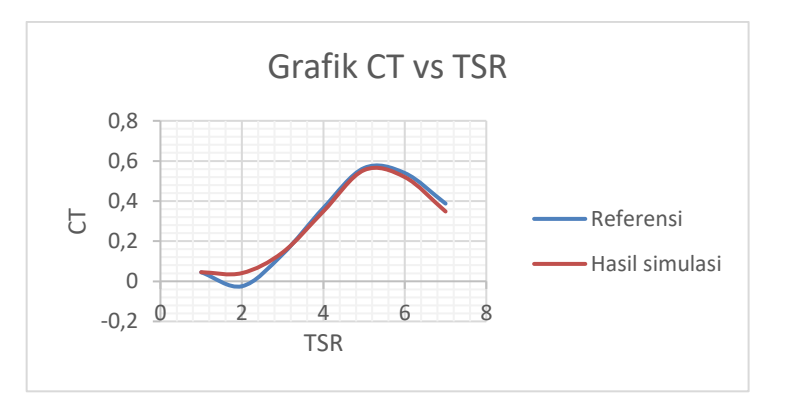

Gambar 4.15. Grafik *CT* vs *TSR* hasil simulasi dengan referensi

Dari hasil perbandingan grafik *CT* vs *TSR* menunjukkan adanya perbedaan antara referensi dengan simulasi yang dilakukan, rata-rata error 0.172496878 %. Nilai rata-rata Cm tersebut dipakai untuk menghitung koefisien daya sesuai persamaan berikut:

$$
Cp = Cm x TSR
$$

$$
Cp = 0.009466354 x 1
$$

$$
Cp = 0.009466354
$$

Nilai Cm didapatkan dari simulasi CFD pada Ansys *Fluent*. Dari nilai Cm diratarata untuk berbagai variasi *TSR* sehingga didapatkan nilai beberapa untuk mengetahui

#### **d. Koefisien Daya**

*Coefficient of Power* (Koefisien daya) adalah ukuran dari kemampuan suatu mesin atau sistem untuk memperoleh daya dari sumber energi tertentu. Dalam ilmu mesin, *Coefficient of Power* biasanya digunakan untuk menilai efisiensi suatu mesin atau sistem dan membandingkan kinerjanya dengan mesin atau sistem lain. Koefisien daya didefinisikan sebagai rasio antara daya output yang diperoleh dari mesin atau sistem tersebut dan daya input yang diberikan ke mesin atau sistem tersebut. Biasanya, koefisien daya dinyatakan sebagai persentase dari daya output terhadap daya input. Semakin besar koefisien daya, semakin efisien suatu mesin atau sistem.

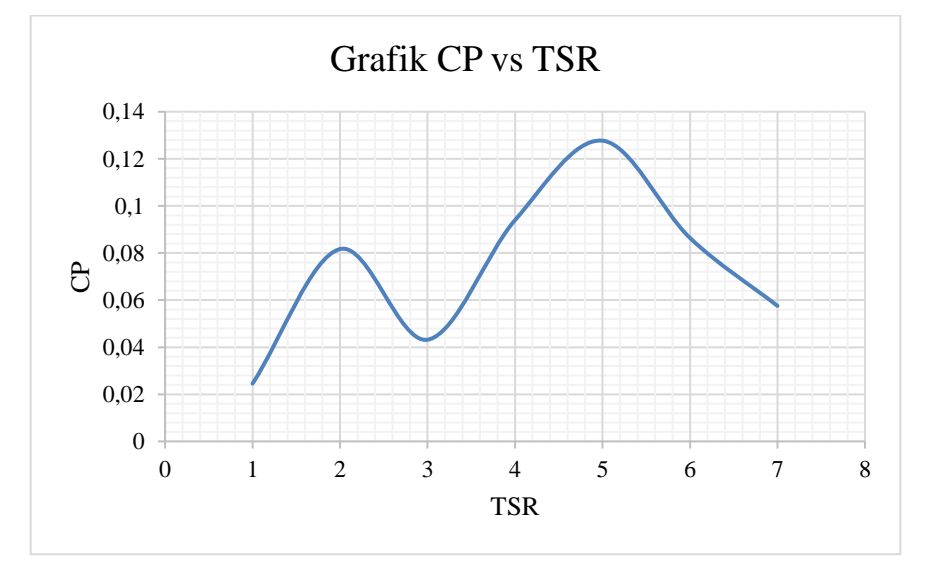

Gambar 4.16. Grafik *CP* vs *TSR*

Koefisien daya sering digunakan dalam aplikasi seperti mesin uap, turbin gas, dan generator tenaga surya. Dalam setiap aplikasi, koefisien daya digunakan untuk menilai bagaimana mesin atau sistem memanfaatkan sumber energi untuk menghasilkan daya, dan membantu memahami bagaimana mesin atau sistem dapat ditingkatkan untuk meningkatkan efisiensinya.

Dari Gambar 4.17 menunjukkan bahwa titik tertinggi terdapat pada *TSR* 6 dengan nilai 0.08818 untuk nilai *CP* nya, dimana Turbin tersebut memiliki daya terbesar Ketika berputar dengan kecepatan sebesar 172.0593979 RPM.

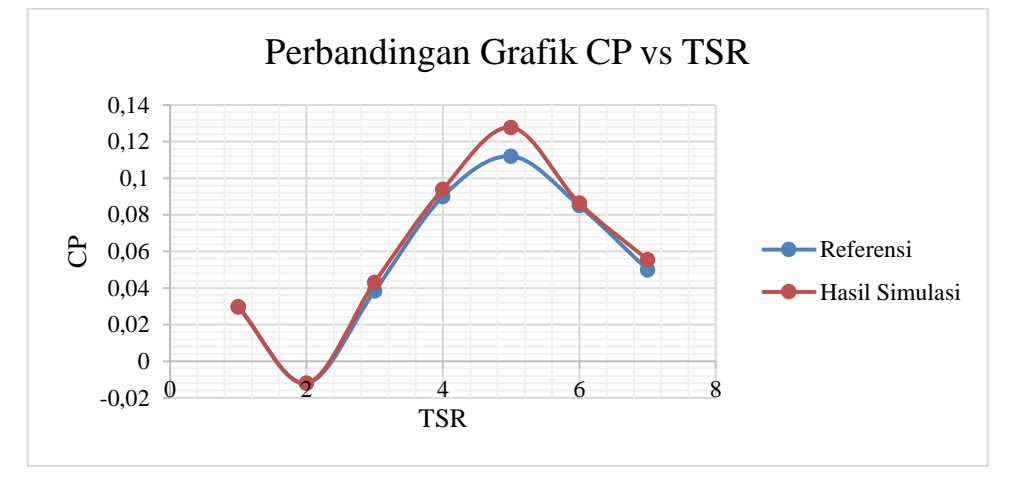

Gambar 4.17 Grafik *CP* vs *TSR* hasil simulasi dengan referensi

Dari hasil perbandingan grafik *CP* vs *TSR* menunjukkan adanya perbedaan antara referensi dengan simulasi yang dilakukan, rata-rata error -6.27701%

### **BAB V**

### **KESIMPULAN DAN SARAN**

### <span id="page-47-2"></span><span id="page-47-1"></span><span id="page-47-0"></span>**5.1. Kesimpulan**

 Dari proses simulasi dan pembahasan Tugas Akhir dengan judul simulasi numerik turbin angin sumbu vertical H-Darrieus dengan bilah NACA 0012 dapat disimpulkan bahwa:

- 1. Nilai *CP* Maksimum pada simulasi berada pada *TSR* 5 dengan nilai *CP* 0.127716
- 2. Nilai *CP* terendah berada pada *TSR* 2 dengan nilai *CP* sebesar -0.01197
- 3. Persentase error yang didapatkan antara simulasi dengan validasi sebesar hasil simulasi ini memiliki nilai validasi yang bisa diterima -6.27702%

### <span id="page-47-3"></span>**5.2. Saran**

Saran yang diperlukan untuk simulasi numerik Turbin Angin Sumbu Vertikal H-Darrieus dengan bilah NACA 0012 ini adalah:

- 1. Mencari pertimbangan kecepatan angin yang lebih rendah, dengan kecepatan angin yang sesuai data lapangan agar lebih implementatif
- 2. Dilakukan simulasi lebih spesifik ke titik puncak terbesar agar mengetahui pola *CP* yang didapatkan dari simulasi

## **BAB VI**

# **LUARAN YANG DIHARAPKAN**

<span id="page-48-1"></span><span id="page-48-0"></span>Dari penelitian ini diharapkan penggunaan perangkat lunak Ansys *Fluent* dapat berkembang di mahasiswa ITI sebagai salah satu perangkat untuk simulasi dinamika fluida.

### **DAFTAR PUSTAKA**

- [1] Kementrian Energi dan Sumber Daya Mineral, 2017. *Rasio Elektrifikasi Indonesia*. Jakarta
- [2] Kracht, P., Giebhardt, J., Lutz, M. A., Vecchio, M., Moroso, A., & Bard, J., 2012. *Implementation of a Vertical Axis Marine Current Turbine for Off-grid Village EleCTrification in Indonesia*. 4<sup>th</sup> International Conference on Ocean Energy, 17 O*CT*ober, Dublin.
- [3] Republik Indonesia, 2017. *Peraturan Menteri Energi dan Sumber Daya Mineral Nomor 39 Tahun 2017 tentang Pelaksanaan Kegiatan Fisik Pemanfaatan Energi Baru dan Energi Terbarukan serta Konservasi*. Jakarta
- [4] Cao, Han. 2011. *Aerodynamics Analysis of Small Horizontal Axis Wind Turbine Bilahs by Using 2D and 3D CFD Modelling.* England: University of Central Lancashire.
- [5] Soeripno, M. S., Nila M., 2014. *Blowing the Wind Energy in Indonesia*. Conference and Exhibition Indonesia Renewable Energy & Energy Conservation, Indonesia: EBTKE-CONEX 2013.
- [6] Qamar, S. B., & Janajreh, I. (2017). Investigation of effe*CT* of cambered bilahs on Darrieus VAWTs. *Energy Procedia*, *105*, 537-543.
- [7] Ahmadi-Baloutaki M., 2015. *Analysis and Improvement of Aerodynamic Performance of Straight Bilahd Vertical Axis Wind Turbines*. Ele*CT*ronic Theses and Dissertation Windsor University, Ontario, Canada
- [8] Manwell, J.F., Mcgowan, J.G., & Rogers A.L., 2009. *Wind Energy Explained*. Wiltshire: *CP*I Antony Rowe.
- [9] Nigam et al. / International Journal of Engineering, Science and Technology, Vol. 9, No. 2, 2017, pp. 46-60
- [10] Ahmad Hemami, 2012. *Wind Turbine Technology*. New York: Cengage Learning
- [11] Marten, D., Wendler J., 2013. *QBilah Guidelines*. Berlin: Chair of Fluid Dynamics